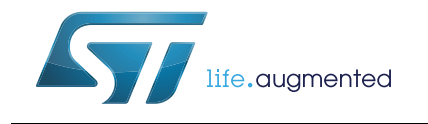

# **UM2081 User manual**

### L9301: firmware and GUI interface

### **Introduction**

This document is a description of the firmware and GUI interface developed to support the application involving L9301 device. The first part of the document is focused to depict the data structure used for the SPI communication between L9301 device (slave) and the microcontroller (master). The second part of the document is dedicated to describe the Graphical User Interface and the L9301 functionalities embedded in the GUI software. The last part is devoted to a step-by-step description of the installation of firmware and GUI interface.

## **Contents**

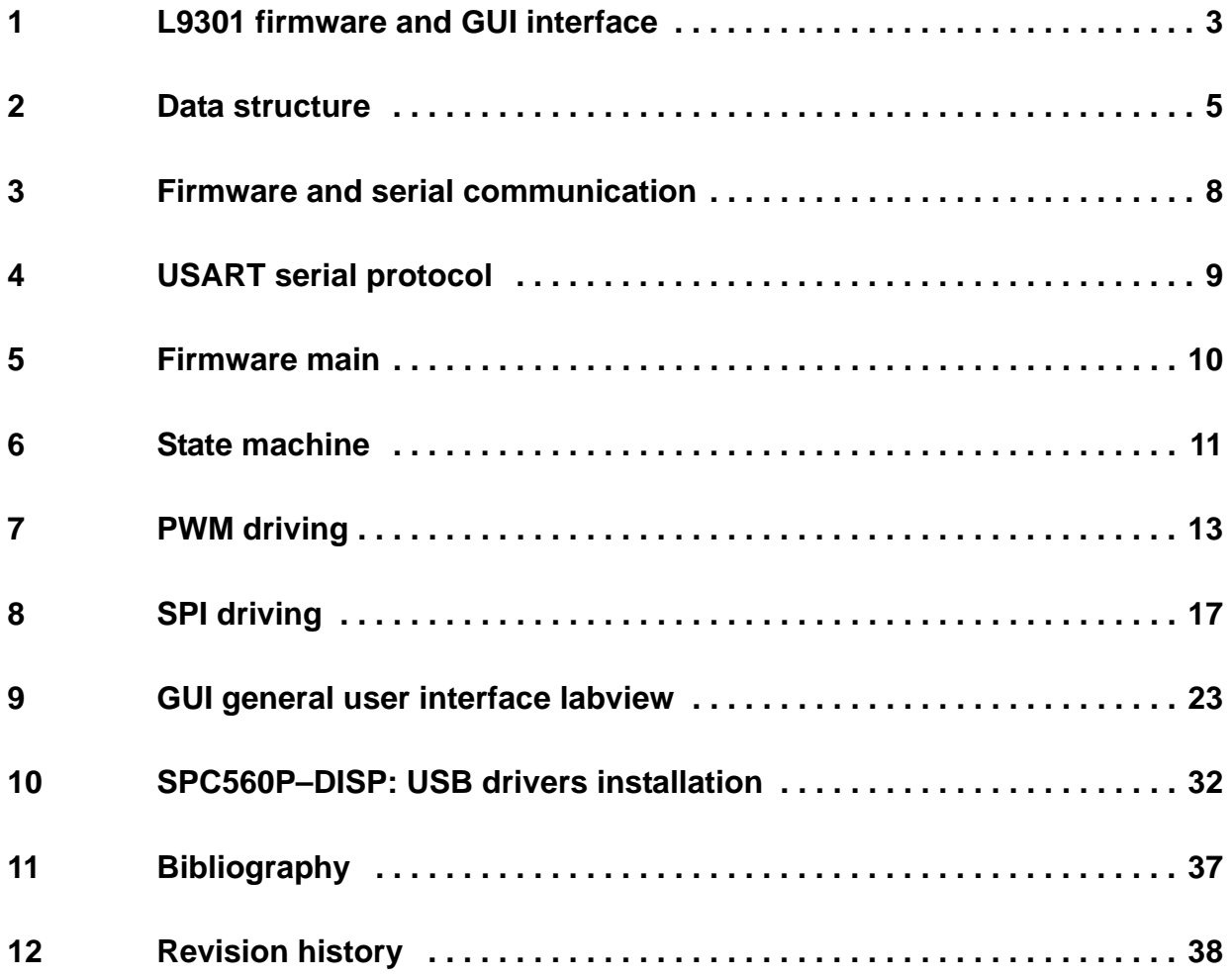

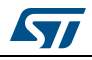

### <span id="page-2-0"></span>**1 L9301 firmware and GUI interface**

In order to interface L9301 demo board with the loads of the application (such as coils and valves of the ABS/ESP system hydraulic modulator), a data structure has been conceived.

From PC side, a labview interface has been designed and developed. This labview interface allows the PC to communicate with L9301 device by means of MCU SPC560P50 (see *[Figure 1](#page-2-1)*).

<span id="page-2-1"></span>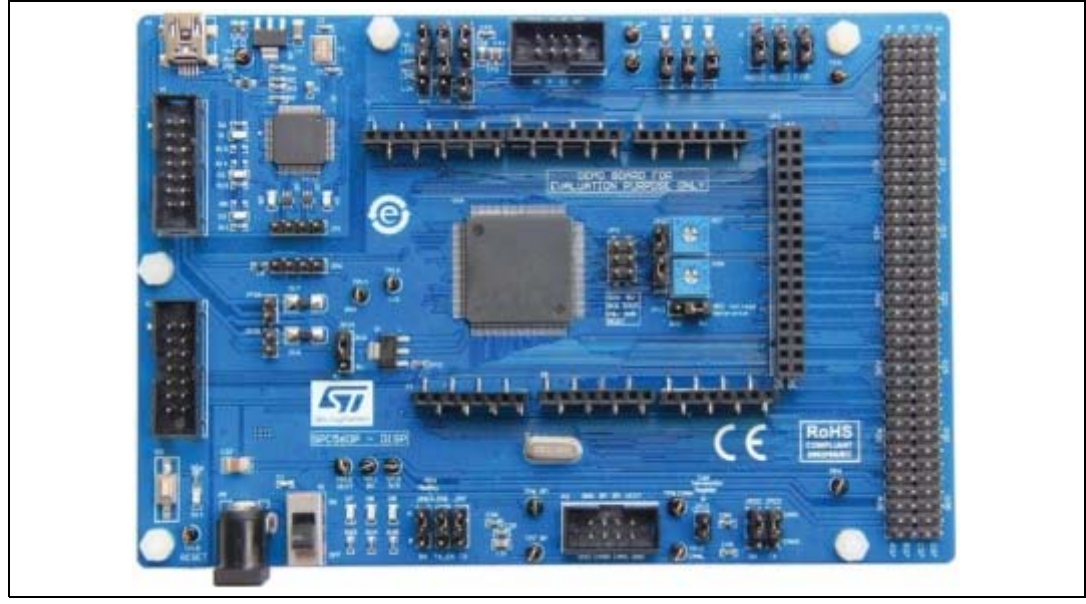

**Figure 1. Demo board SPC560P50**

On MCU platform, a general purpose firmware has been developed. This software layer has been done in SPC5 studio environment (see *[Figure 2](#page-3-0)*) and has been loaded on the MCU platform by SPC5–UDESTIK linked with mini–USB wire to the PC.

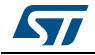

<span id="page-3-0"></span>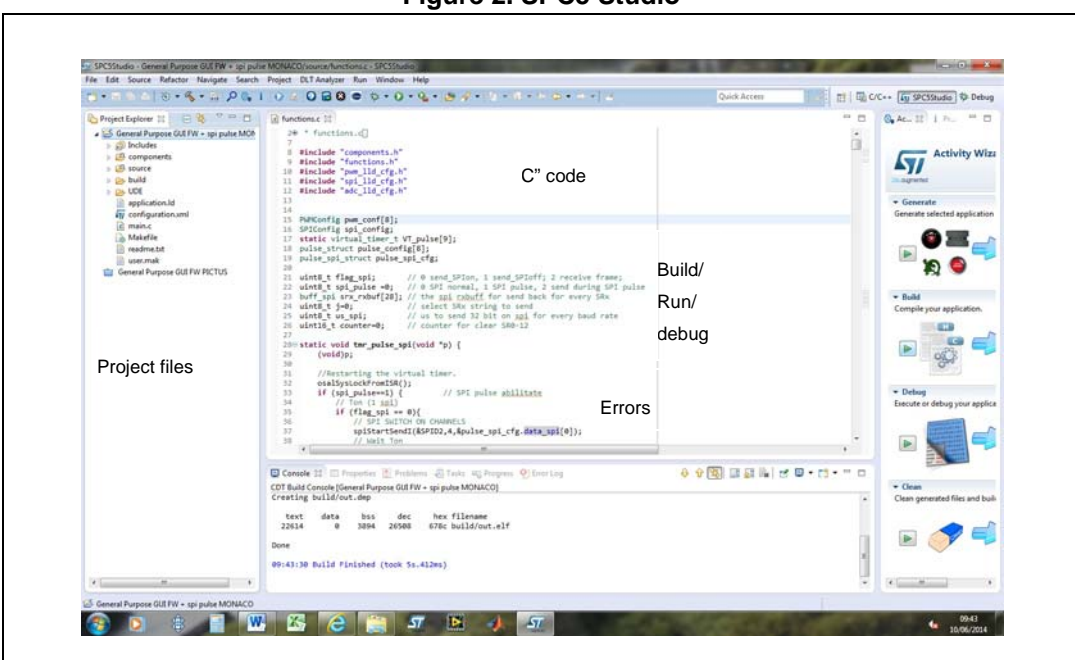

**Figure 2. SPC5 Studio**

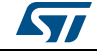

### <span id="page-4-0"></span>**2 Data structure**

<span id="page-4-1"></span>In order to allow the communication between GUI and MCU with a low probability of faults, a variable length data structure (frame) has been defined as shown in *[Figure 3](#page-4-1)*:

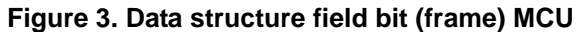

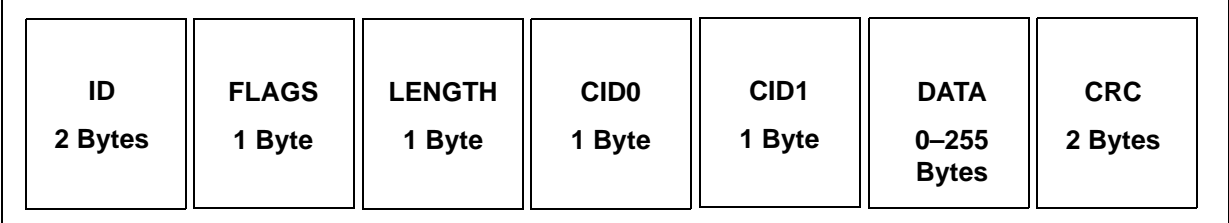

1. ID: used to identify device under test (for L9301 this code corresponds to 0x93 0x01)

<span id="page-4-2"></span>2. FLAGS: used to communicate different data as shown in *[Figure 4](#page-4-2)*:

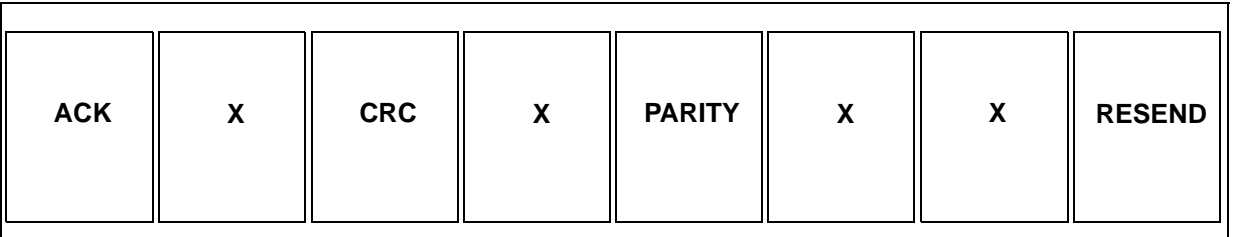

#### **Figure 4. 8 bits of FLAGS**

3. ACK: dedicated to enable/disable the acknowledge send (feedback of acquired data)

4. CRC: dedicated to enable/disable CRC send

5. PARITY: devoted to enable/disable parity check

6. X: case insensitive

7. LENGTH: indicates the DATA field length (in byte)

8. CID0 – CID1: used to identify the type of operation behind the frame to be sent and the contents of the DATA field. In other words, MCU checks periodically the input frame and using a switch-case structure carries out the following configurations and activities as described in *[Table 1](#page-4-3)*

<span id="page-4-3"></span>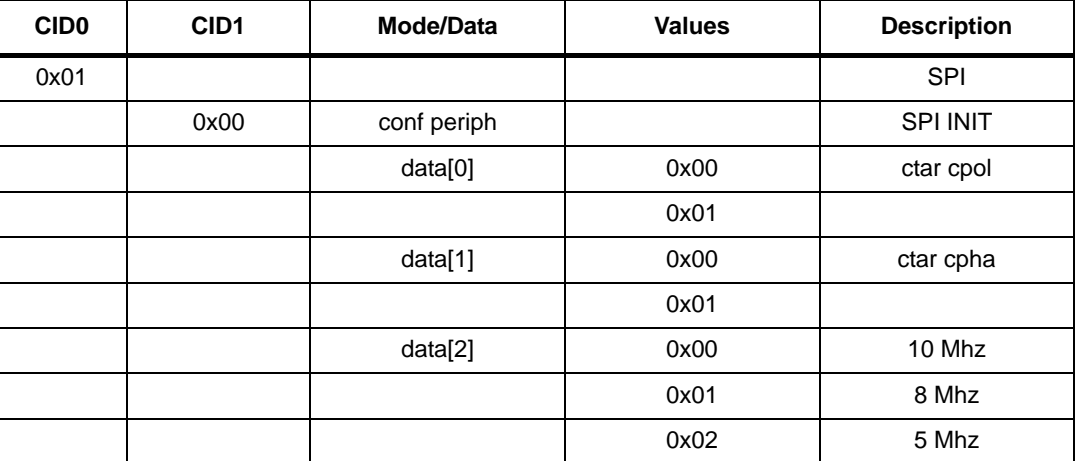

#### **Table 1. Firmware case structure**

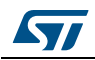

| <b>CIDO</b> | CID1 | Mode/Data                               | <b>Values</b>   | <b>Description</b> |
|-------------|------|-----------------------------------------|-----------------|--------------------|
|             |      |                                         | 0x03            | 4 Mhz              |
|             |      |                                         | 0x04            | 2 Mhz              |
|             |      |                                         | 0x05            | 1 Mhz              |
|             |      |                                         | 0x06            | $0.5$ Mhz          |
|             |      |                                         | default         | 1 Mhz              |
|             | 0x01 | normal                                  |                 | SPI SEND-RECEIVE   |
|             |      | data[]                                  | spitxbuf[]      |                    |
|             |      |                                         |                 | rxbuf[]            |
|             | 0x0C | normal                                  |                 | SPI PULSE          |
|             |      | data[0], data[1]                        | us              | Ton                |
|             |      | data[2], data[3]                        | us              | Toff               |
|             |      | data[4], data[5],<br>data[6], data[7]   |                 | channels on        |
|             |      | data[8], data[9],<br>data[10], data[11] |                 | channels off       |
| 0x02        |      |                                         |                 | <b>PWM</b>         |
|             | 0x00 | conf periph                             |                 | PWM INIT           |
|             |      | data[0]                                 | 0x01            | PWM ACTIVE H       |
|             |      |                                         | 0x02            | PWM ACTIVE L       |
|             |      | data[1]                                 | 0x00            | CH <sub>0</sub>    |
|             |      |                                         | .               |                    |
|             |      |                                         | 0x07            | CH <sub>7</sub>    |
|             | 0x0C | normal                                  |                 | PWM FREQUENCY      |
|             |      | data[0], data[1]                        | $\mathbf{1}$    | $\mathbf{1}$       |
|             |      |                                         | 3E8             | 1000               |
|             |      |                                         | 7D <sub>0</sub> | 2000               |
|             |      |                                         | 2710            | 10000              |
|             |      | data[2]                                 | 0x00            | CH <sub>0</sub>    |
|             |      |                                         | .               | .                  |
|             |      |                                         | 0x07            | CH <sub>7</sub>    |
|             | 0x0D | normal                                  |                 | PWM DUTY           |
|             |      | data[0], data[1]                        | $\pmb{0}$       | $\pmb{0}$          |
|             |      |                                         | 64              | 1                  |
|             |      |                                         | 3E8             | 10                 |
|             |      |                                         | 1388            | 50                 |

**Table 1. Firmware case structure (continued)**

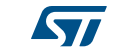

| CID <sub>0</sub> | CID1 | Mode/Data   | <b>Values</b> | <b>Description</b> |
|------------------|------|-------------|---------------|--------------------|
|                  |      |             | 1D4C          | 75                 |
|                  |      |             | 2710          | 100                |
|                  |      | data[2]     | 0x00          | CH <sub>0</sub>    |
|                  |      |             | .             |                    |
|                  |      |             | 0x07          | CH <sub>7</sub>    |
| 0x10             |      |             |               | State transition   |
|                  | 0x00 | conf com    |               |                    |
|                  | 0x01 | conf periph |               |                    |
|                  | 0x02 | diag        |               |                    |
|                  | 0x03 | normal      |               |                    |
|                  | 0x04 | stop        |               |                    |

**Table 1. Firmware case structure (continued)**

DATA: can include information described in *[Table 1](#page-4-3)* or the 32 bits of device configuration in the case CID0=0x01 and CID1=0x01. It is used to send data toward the device and at the same time to receive data for the analysis.

CRC: acronym of Cyclic Redundancy Check. It is used to check the compliance of the frame sent or received. It is in a one–to–one correspondence with the single frame. It is calculated by a XOR chained on two pieces of 2 bytes of the sent or received frame. The control is done both on GUI and MCU side.

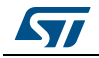

### <span id="page-7-0"></span>**3 Firmware and serial communication**

The aims of the MCU are:

- Receive and send data from and to the GUI using a serial protocol
- Send and receive data from and to the device (L9301) by SPI communication protocol
- Generate PWM signals to drive ABS channels

#### Refer to *[Figure 5](#page-7-1)*.

<span id="page-7-1"></span>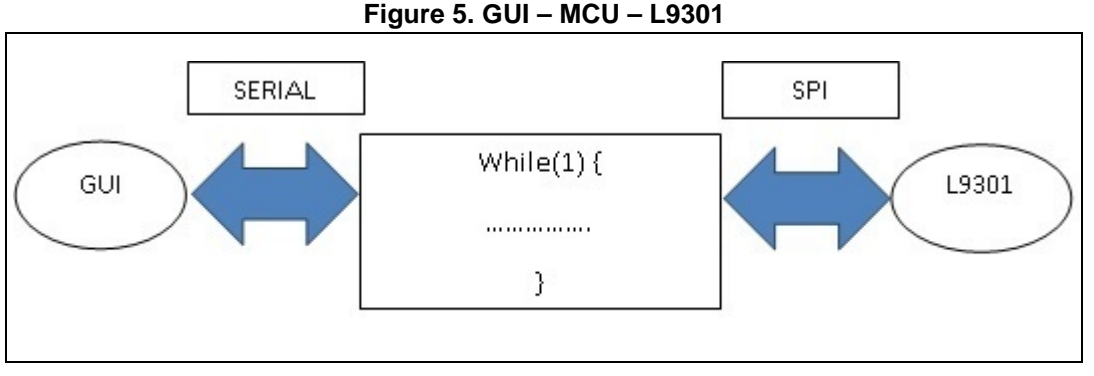

In the first part of the firmware the MCU peripherals USART, SPI and PWM are initialized.

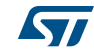

### <span id="page-8-0"></span>**4 USART serial protocol**

USART (Universal Synchronous and Asynchronous serial Receiver and Transmitter) is a serial communication protocol that allows to interface labview environment with the MCU platform through COM serial port (see *[Figure 6](#page-8-1)*). It is composed of three signals:

- Clock Generator
- **Transmitter**
- Receiver

<span id="page-8-1"></span>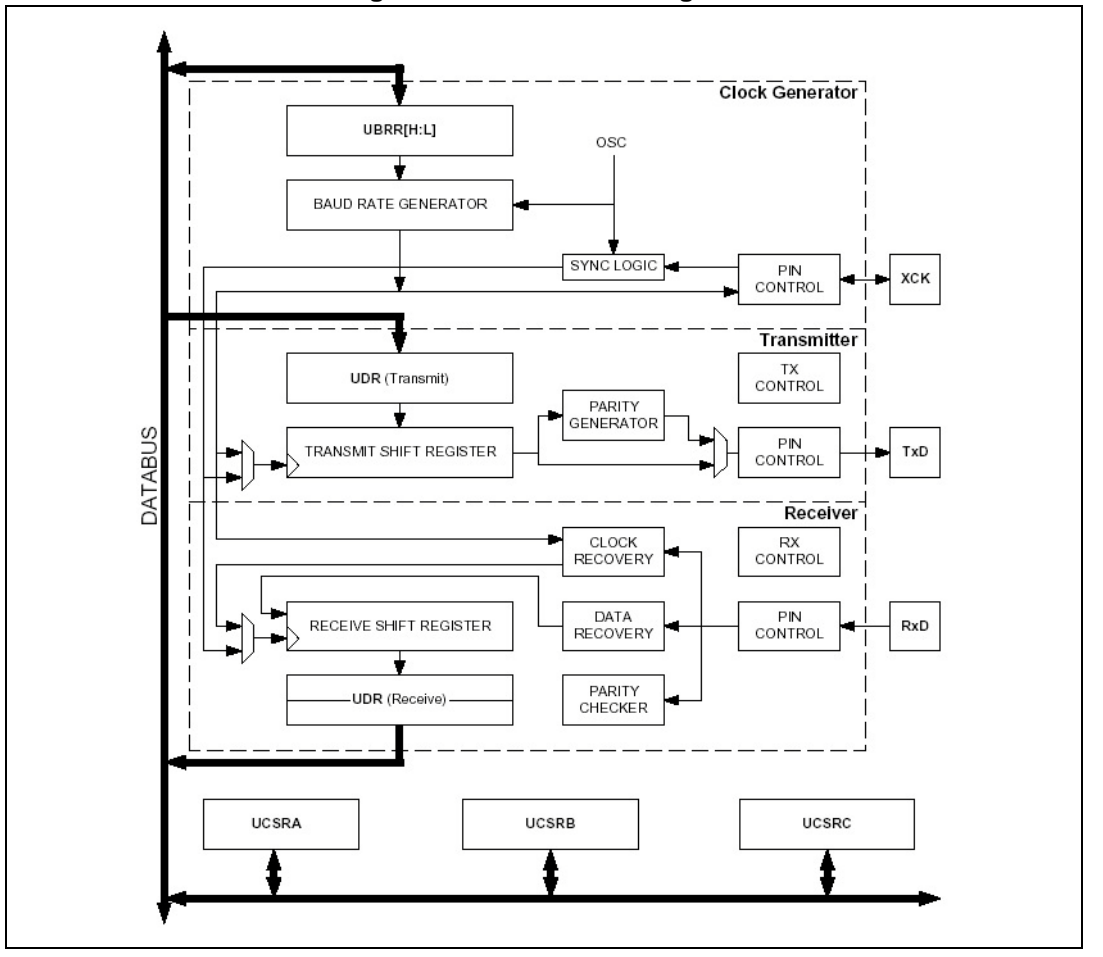

**Figure 6. USART block diagram**

Clock Generator is characterized by a logic that allows to use synchronous mode and by a baud rate generator. XCKn (Transfer clock) pin is just used for the synchronous mode.

Transmitter is composed of a write buffer, a serial shift register, a parity generator and of a control logic to manage different serial frames. The write buffer allows a continuous transfer without delays.

Receiver is the most complex part of the USART module. This complexity is due to its clock and units devoted to data recover. These last components are used to receive data in asynchronous mode.

USART has been configured with a baud rate = 115200.

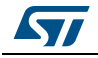

### <span id="page-9-0"></span>**5 Firmware main**

The firmware main includes some initializations and a while cycle as shown in *[Figure 7](#page-9-1)*:

**Figure 7. main: while cycle**

```
while (1) {
  check serial(&frame received, &valid frame);
if(valid frame==1){
  check_data_send_ack (&frame_received, &ack_sent);
  process_command(&frame_received, &micro_state);
valid frame=0;
  }
}
```
When a software structure, as shown in *[Figure 7](#page-9-1)* receives a frame, the actions listed below follow:

- "check\_serial()": checks the compliance of the device (L9301) ID and set the flag "valid\_frame" equal to 1 (correct frame)
- "check\_data\_send\_ack()": controls the frame and if it is correct then it transmits to the PC an "ACK OK" (a feedback byte)
- "process\_command()": is the core function of the overall firmware and starts when the previous checks are completed

By this function it is possible addressing CID0 and CID1 to enable some set/control on PWM, SPI, GPIO, ADC peripherals.

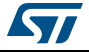

### <span id="page-10-0"></span>**6 State machine**

MCU has been depicted as a state machine. A brief description is reported in *[Figure 8](#page-10-1)*.

<span id="page-10-1"></span>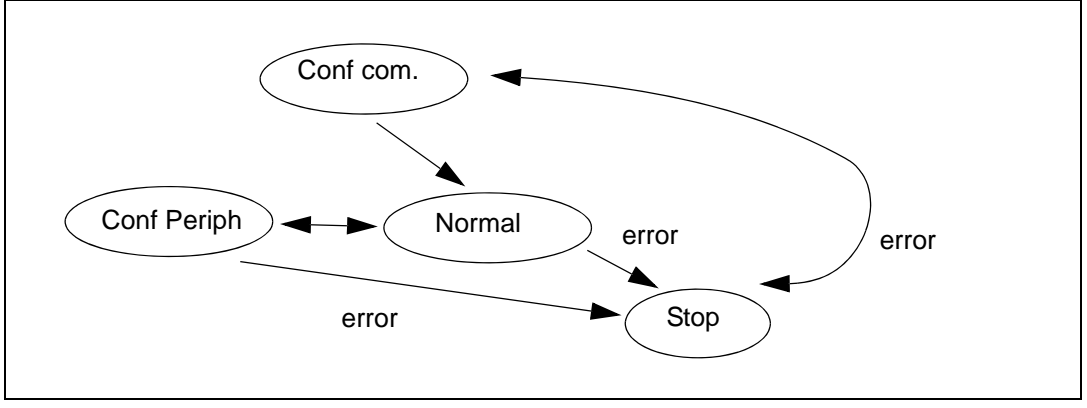

**Figure 8. State machine**

- "Conf com": is the initial state. It configures the USART PC/MCU communication
- "Conf Periph": used to configure the MCU peripherals (SPI, PWM, GPIO, ADC)
- "Normal": if the configuration is correct, the MCU goes into this state where it can do all the functions, such as SPI send/receive, PWM generation, GPIO, ADC read.
- "Stop": resets MCU. In this case, MCU can go in an error case or stop itself
- "Conf Periph": in this state, SPI and PWM initialization occur

SPI module can be set as described below:

- "baud rate" (data transfer speed) of SPI is set at default value of 1 MHz, with the possibility to change on a grid of predefined values in the range 500 kHz and 10 MHz. For the L9301 the maximum value that can be set is 5 MHz
- CPOL: clock polarity, that is, high–active or low–active (for L9301 high–active)
- CPHA: clock phase, that is, when the data has to be read (for L9301 data are read on the falling edge of the SPI–clock)

MCU can set simultaneously up to 8 PWM channels. For each PWM channel it is possible to set the idle state, that is if PWM is low–active or high–active (0 V or 5 V). Both SPI INIT and PWM INIT can be set on the GUI side in Labview in the window "Config Periph" (see *[Figure 9](#page-11-0)*).

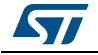

<span id="page-11-0"></span>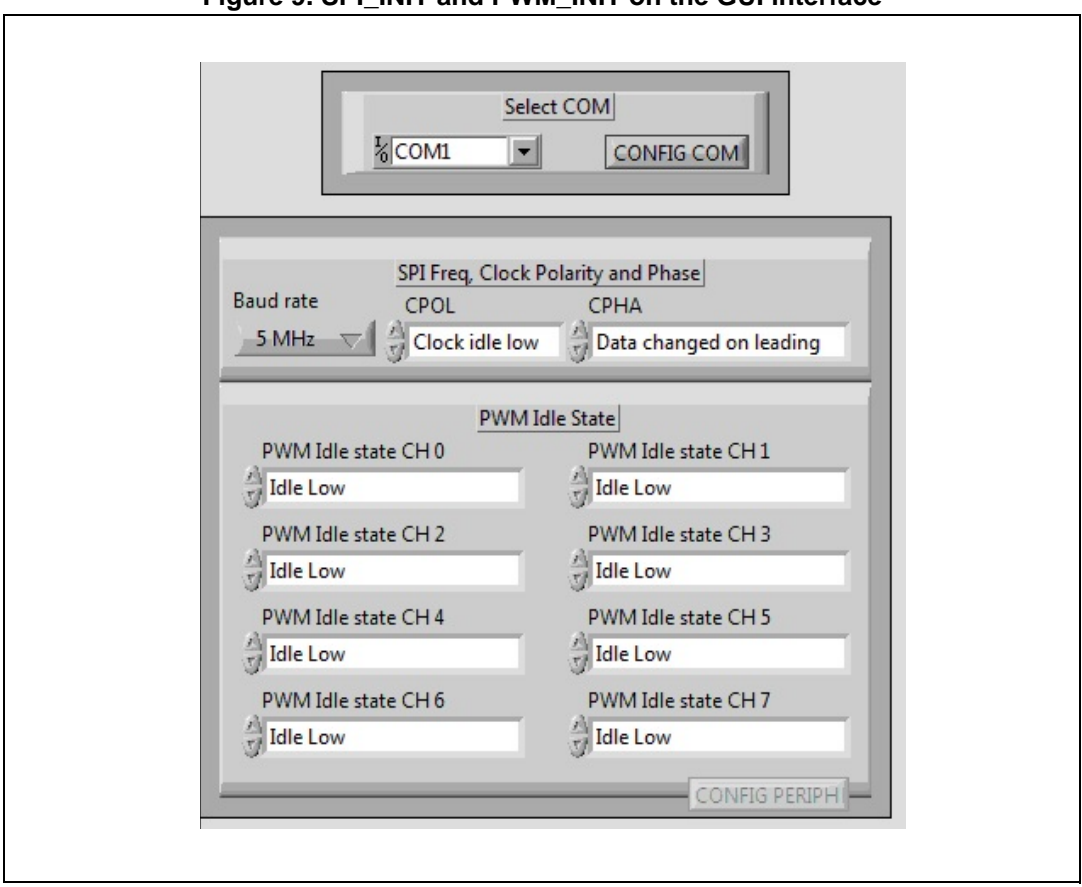

**Figure 9. SPI\_INIT and PWM\_INIT on the GUI interface**

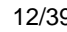

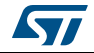

### <span id="page-12-0"></span>**7 PWM driving**

After the initial phase of MCU configuration, starting from the "Normal" state of the MCU, it is possible to drive peripherals such as PWM, SPI, SPI PULSE (a specific SPI communication mode ad–hoc conceived for the L9301 device), and so on.

Concerning PWM, frequency (from 1 Hz to 40 kHz with step of 1 Hz) and duty–cycle (from 0 to 100% with step of 1%) can be set for each of the 8 channels of the PWM peripheral. In L9301 application, the maximum value of the frequency is 10 kHz. For more details one can refer to *[Figure 10](#page-12-1)*.

<span id="page-12-1"></span>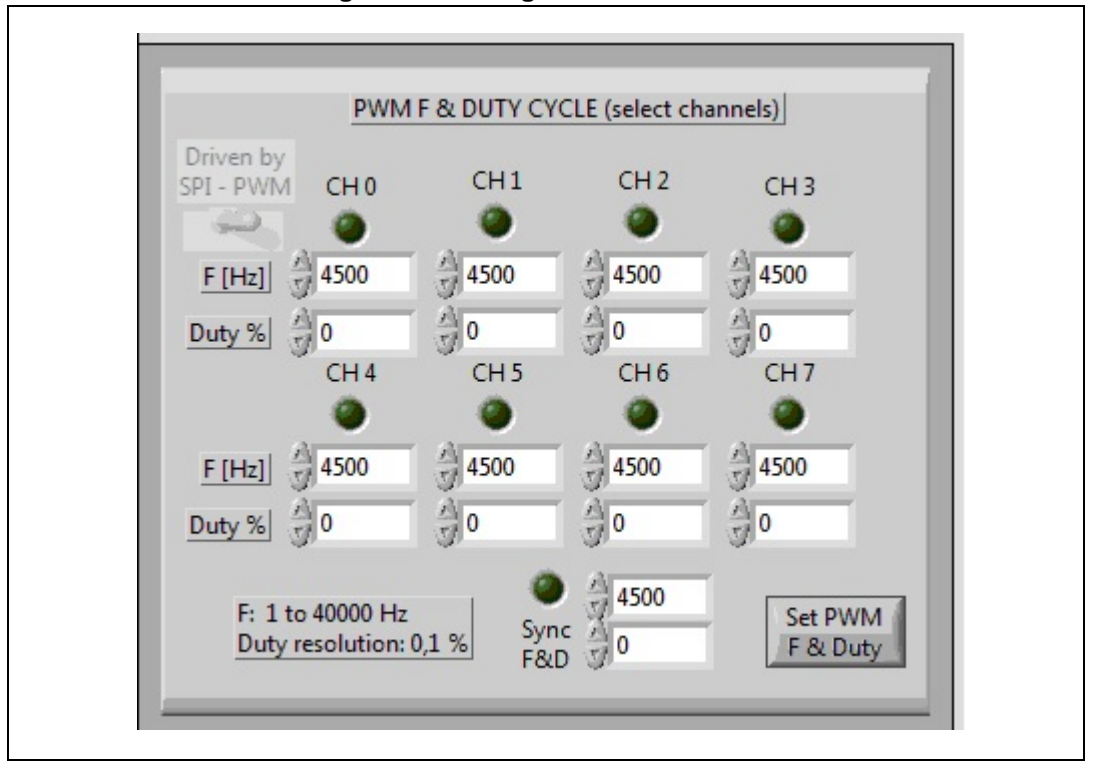

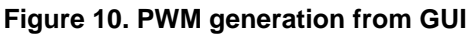

The 8 PWM channels on SPC560P50 MCU have been selected according to the following steps.

First of all, on SPC560P50 MCU there are 12 PWM generated by 4 submodules (0, 1, 2, 3). This induces that 3 channel groups have the same frequency values, nevertheless dutycycle setting is independent. PWM channels can be activated and masked.

All this preliminary information is useful to generate 8 PWM signals for the 4 peripheral submodules on the 2 channels A[0,1,2,3] and B[0,1,2,3]. Please refer to *[Figure 11](#page-13-0)*.

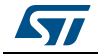

<span id="page-13-0"></span>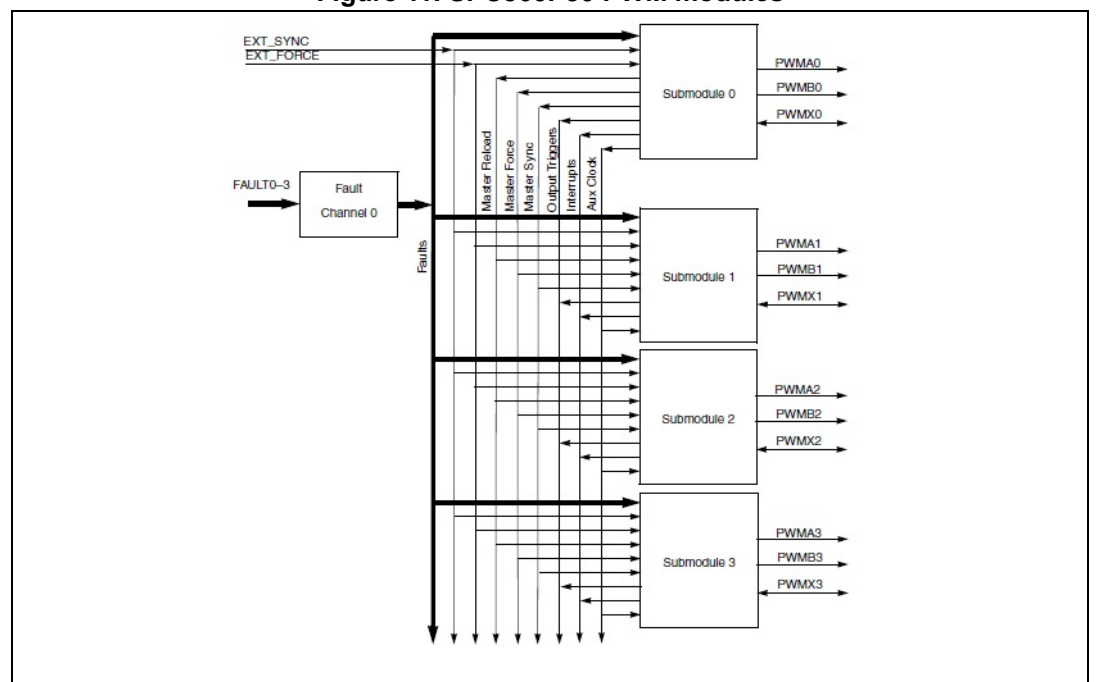

**Figure 11. SPC560P50 PWM modules**

<span id="page-13-1"></span>The "MASK" register for the A and B channels is a double buffered register, so to change the value and to be updated it needs a double FORCE\_OUT at 1 in the CONTROL 2 register of submodule. This induces an implementation of some command lines into the firmware code, named "temporary ST world solution for PWM bug" (see *[Figure 12](#page-13-1)*). These commands lines are used to disable the channel MASK.

#### **Figure 12. PWM unlock mask per SPC560P50**

```
FLEXPWM_0.MASK.R = 0x00;
FLEXPWM_0.SUB[addr].CTRL2.B.FRCEN = 1U;
FLEXPWM_0.SUB[addr].CTRL2.B.FORCE = 1U;
```
SPC560P50 PWM generation is tuned by a 16 bit counter. This does not allow to obtain all the frequencies from 1 Hz to 40 kHz with a unique prescaler and induces a more complicated management of the PWM generation. In the upper left side of the SPC560P50 PWM block scheme depicted in *[Figure 13](#page-14-0)*, there is a prescaler, PSC2, that has as input a frequency coming from another prescaler, that is, a divisor with integers (from 1 to 16) of the clock frequency.

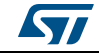

<span id="page-14-0"></span>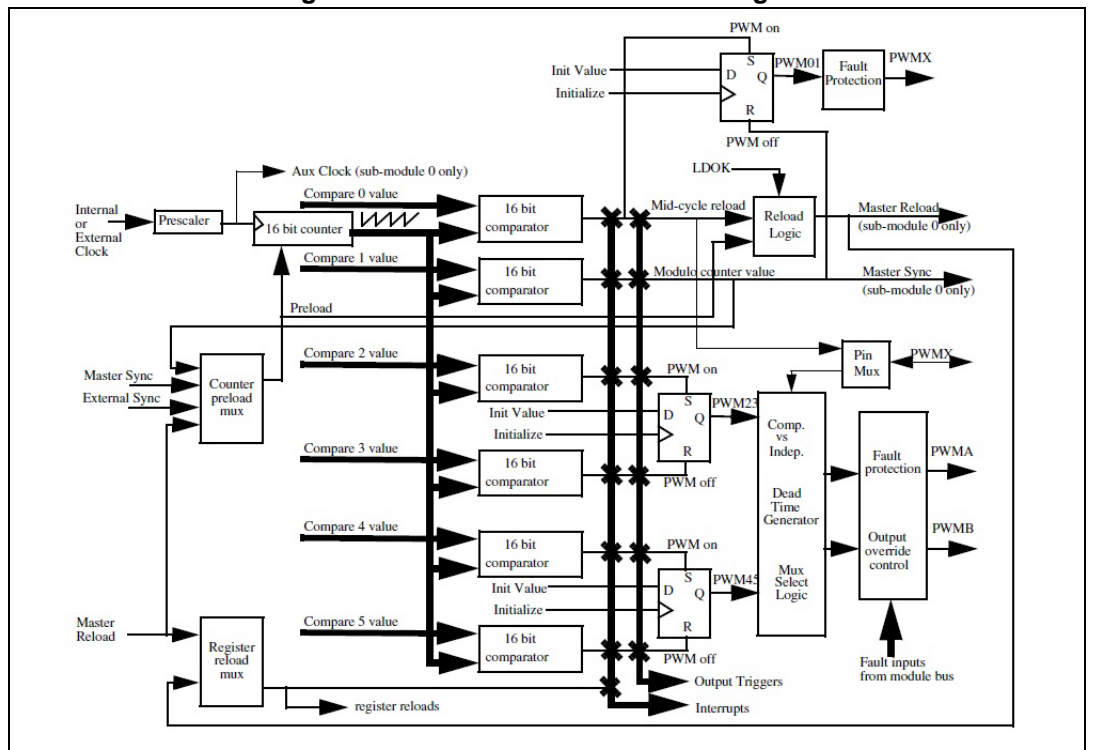

**Figure 13. SPC560P50 PWM block diagram**

Frequency ranges have been characterized, according to the MTCCTRL div1 and div8:

- with div1, frequencies from 8 Hz to 64 kHz are obtained
- with div8, frequencies from 1 Hz to 7,8 kHz are obtained
- MTCTRL div1 =  $\text{C}$  Clk = 64 MHz / 1
- MTCTRL div8 =>  $C$ lk = 64 MHz / 8 = 8 MHz

Each change of the MTCTRL is managed with a stop of all the PWM, because the new value could induce the implementation of inaccurate frequencies or not provided for PWM set–up. For both the values of the MTCTRL, the PSC will assume the values 1, 4, 128 in order to maximize the coverage of the frequencies that can be generated and, at the same time, to minimize the change of MTCTRL. Using these values, it has been decided to use an hysteresis to have, under the 8 Hz, a change of MTCTRL to div8. When this change is performed, before setting  $f > 7800$  Hz MTCTRL is set to div1.

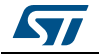

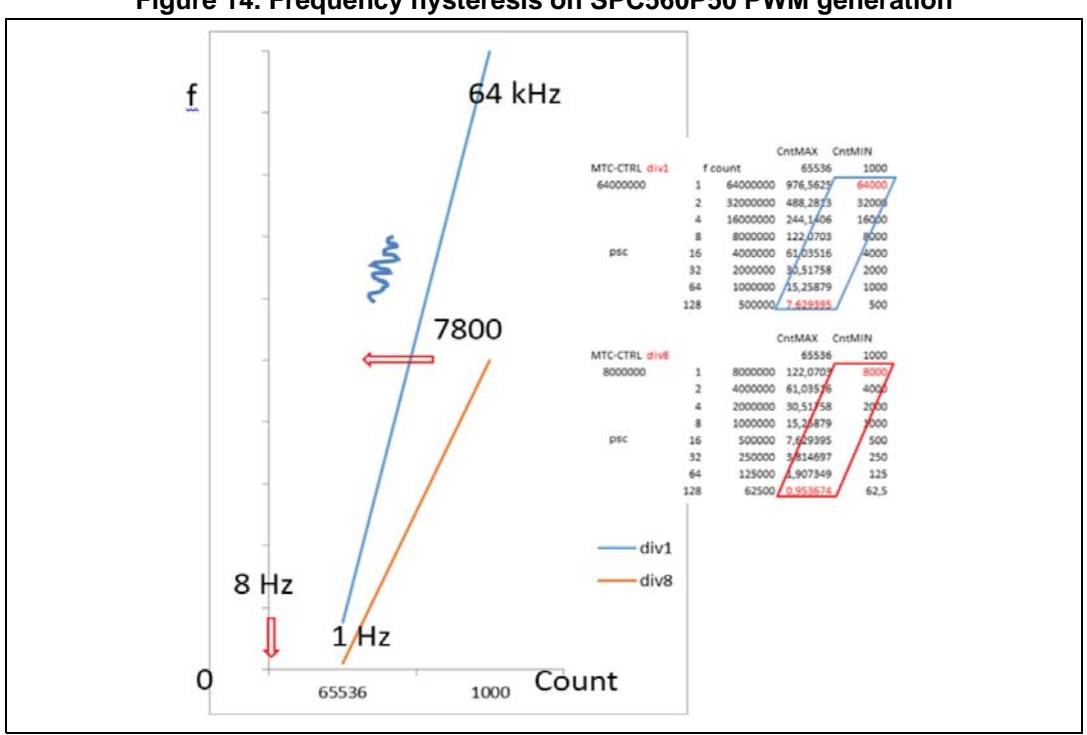

**Figure 14. Frequency hysteresis on SPC560P50 PWM generation**

Doing so, it is impossible to set simultaneously 1 Hz and 64 kHz but it allows to obtain continuity in the frequency generation into the range 1 Hz – 7800 Hz and 8 Hz – 64 kHz.

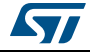

### <span id="page-16-0"></span>**8 SPI driving**

Regarding the SPI it is enough to know that SPI is a communication serial protocol between the MCU and the device that uses a signal named "chip select" to enable the communication with a selected device. When the "chip select" is enabled (normally from a high to low transition) the clock of the SPI communication and the related data transmission starts. It can be done when the single SPI send/receive bursts. For this firmware a special function has been designed, named "SPI PULSE", that allows us to send a train of SPI pulse in a time interval with a precision of 10 us. This function allows us to drive the channel in frequency and duty–cycle. The "SPI PULSE" function has been conceived to switch–on and switch–off in frequency the channels of an ABS or ESP system by SPI communication. Since MCU locks the unique SPI communication channel, it has been decided to table in a 3–frames structure, the following instructions:

- a first frame for the switch (ON/OFF) of the channels
- a second frame for the complementary switch of the channels
- a third frame, coupled to the second frame, that changes at each 3–frame send (this frame is taken in sequence from a 25 rows diagnostic table)

The first two frames are set from GUI. The third is obtained from a table that contains all the frames for diagnostic task (read and write of the 12 channels plus the device status general register).

At last, there are 27 commands: switch 1 command, switch 2 commands and 25 commands for diagnostic purposes. From the half of the table there are instructions to do the register clear only when there are not faults recognized into the bit gf and got (see *[Figure 15](#page-17-0)*).

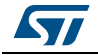

<span id="page-17-0"></span>

| <b>MOSI</b>                                                                                                    |                   |                                                  |                                                                           |            |    |            |    |                                                                                                    |    |    |                |            |                |                |              |
|----------------------------------------------------------------------------------------------------|-------------------|--------------------------------------------------|---------------------------------------------------------------------------|------------|----|------------|----|----------------------------------------------------------------------------------------------------|----|----|----------------|------------|----------------|----------------|--------------|
| 31                                                                                                    | 30                | 29                                               | 28                                                                        | 27         | 26 | 25         | 24 | 23                                                                                                    | 22 | 21 | 20             | 19         | 18             | 17             | 16           |
| W/R                                                                                                    |                   |                                                  |                                                                           | <b>ADD</b> |    |            |    | <b>RES</b>                                                                                                    |    |    |                | DATA[1913] |                |                |              |
| 15                                                                                                    | 14                | 13                                               | 12                                                                        | 11         | 10 | 9          | 8  | $\overline{7}$                                                                                                    | 6  | 5  | $\overline{4}$ | 3          | $\overline{2}$ | 1              | 0            |
|                                                                                                    |                   |                                                  |                                                                           |            |    | DATA[120]  |    |                                                                                                    |    |    |                |            |                | <b>CRC[20]</b> |              |
| W/R<br><b>ADD</b><br><b>RES</b><br><b>DATA</b><br><b>CRC</b>                                                                                   | Data              | $1 = Write$<br>$0 = Read$<br>Address<br>Reserved | CRC: Polynomial is $x^3+x^2+x+1$                                          |            |    |            |    |                                                                                                    |    |    |                |            |                |                |              |
| <b>MISO</b><br>31                                                                                                    | 30                | 29                                               | 28                                                                        | 27         | 26 | 25         | 24 | 23                                                                                                    | 22 | 21 | 20             | 19         | 18             | 17             | 16           |
|                                                                                                    | <b>SPIErr[20]</b> |                                                  |                                                                           |            |    | CHExcp[50] |    |                                                                                                    |    |    |                | DATA[1913] |                |                |              |
| 15                                                                                                    | 14                | 13                                               | 12                                                                        | 11         | 10 | 9          | 8  | $\overline{7}$                                                                                                    | 6  | 5  | $\overline{4}$ | 3          | $\overline{2}$ | $\mathbf{1}$   | $\mathbf{O}$ |
|                                                                                                    |                   |                                                  |                                                                           |            |    | DATA[120]  |    |                                                                                                    |    |    |                |            |                | <b>CRC[20]</b> |              |
| SPIErr[2]<br>SPIErr[1]<br>SPIErr[0]<br>CHExcp[5]<br>CHExcp[4]<br>CHExcp[3]<br>CHExcp[2]<br>CHExcp[1]<br>CHExcp[0]<br><b>DATA</b><br><b>CRC</b> |                   | Data                                             | SPI CRC Error: SPI CRC checksum error<br>CRC: Polynomial is $x^3+x^2+x+1$ |            |    |            |    | SPI Short Frame: a less-than-32bit SPI frame was received<br>SPI Long Frame: a more-than-32bit SPI frame was received<br>gf: bit 6 of General device diagnostic register<br>got : bit 4of General device diagnostic register<br>vdduv: bit 3of General device diagnostic register<br>vddov: bit 2of General device diagnostic register<br>vbuv: bit 1of General device diagnostic register<br>vbov: bit 0of General device diagnostic register |    |    |                |            |                |                |              |

**Figure 15. Frame L9301 MOSI & MISO**

"Switch channel" means an ON/OFF transition of the channels. It can be started by the '0' state (OFF) and changed to '1' state (ON) and vice versa. This builds up the sequence of 32x3 bit, as in *[Figure 16](#page-18-0)*. In this example, from the bottom to the top of the figure, there are: Chip Select, Clock and MOSI of 32–bit.

For the MOSI signal, one can observe 4 hexadecimal pieces, for instance 0x8D, 0x00, 0x00, 0x05, that is, the 32 bit SPI string "8D000005" in hexadecimal:

- SPI 1 switch channels in a time T1°
- $\bullet$  SPI 2 switch channels in a time interval equal to  $\Delta T$  (see *[Figure 17](#page-18-1)*)
- SPI 3 diagnostic in a time T2°

where  $\Delta T$  is the minimum time to send an SPI pulse, it corresponds to the T1 $\degree$  value plus the half of the T2° value. The time change is done in order to determine the limits of the frequency and duty–cycle.

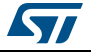

<span id="page-18-0"></span>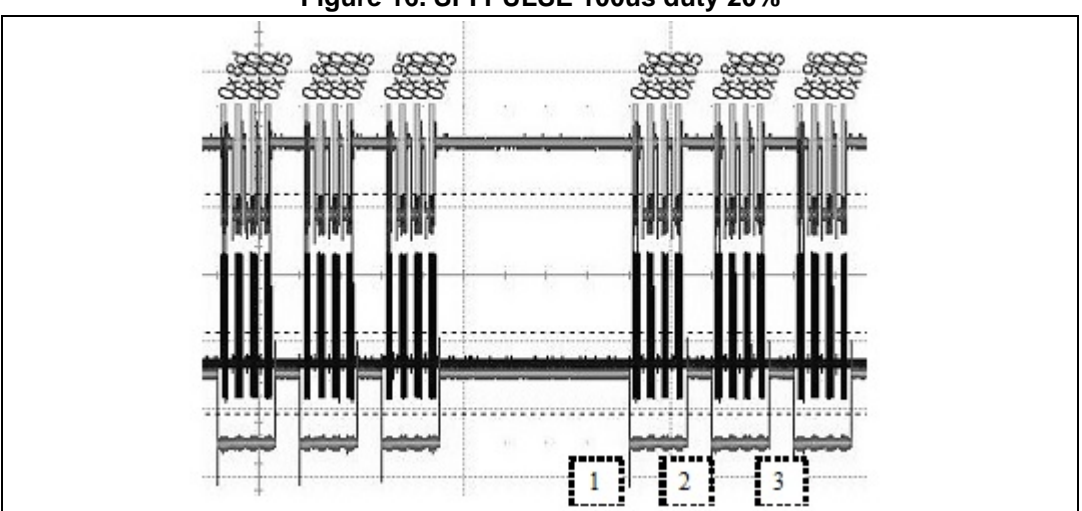

**Figure 16. SPI PULSE 100us duty 20%**

**Figure 17. T = T1°: Minimum time for an SPI communication**

<span id="page-18-1"></span>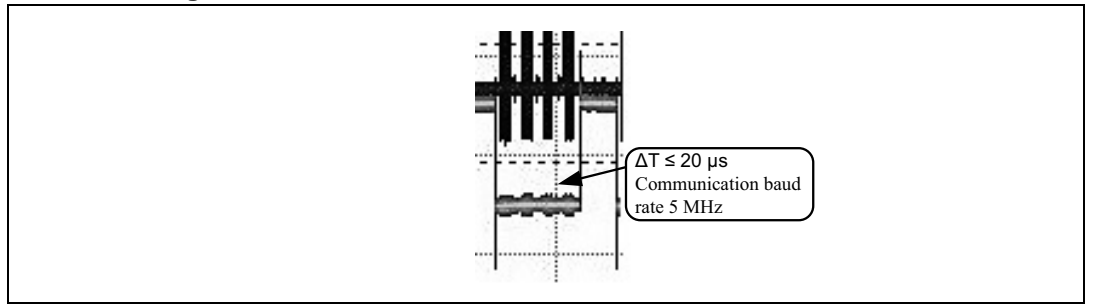

According to the baud rate, there is the feature of the switch–on and switch–off in frequency of the SPI PULSE. For instance, a baud rate = 500 kHz induces to send a 32-bit SPI, at  $\Delta T$ = 80.

As a consequence,  $f_{\text{max}} = 1/T$  is determined by the three consecutive SPI, with a period = 240 µs, that is,  $f_{\sf max}$  = 4166 Hz. If  $f$  = 3000 Hz, we have duty $_{\sf min}$  = T1°/ ∆T = 80/333 = 24% and duty<sub>max</sub> = 1-(T2°/T) = 1-(160/333) = 52%. The duty cycle is not symmetric because frames are odd (in fact there are three frames: switch 1 frame, switch 2 frame and diagnostic frame). To increase the duty<sub>max</sub> (with a duty cycle greater than 50%) a switch of the SPI 1 and 2 is induced. Doing so, duty cycle changes from 52% to 76%. When  $f$  > 3000 Hz, duty<sub>max</sub> is less than 50% so there is a discontinuity. For instance  $f = 4000$  Hz implies duty<sub>min</sub> = 32% and duty<sub>max</sub> = 36%; in this case, a switch of the times and SPI frames means to have a duty cycle within range  $[32-36\%]$  (for duty<sub>min</sub>) and  $[64-68\%]$  (for duty<sub>max</sub>).

Below some figures describing an example of driving of a channel of L9301 by SPI PULSE function. When CHIP SELECT is low, the SPI communication starts. For each edge of the CLK signal a bit, composing the frame of the MOSI, is sent from MCU to the L9301device. There are three MOSI frames: the first frame is for the switch 1, the second frame is for the switch 2, and the third frame is for diagnostic purpose (see *[Figure 18](#page-19-0)* and *[Figure 19](#page-19-1)*).

In *[Figure 18](#page-19-0)*, one can observe that the channel is switched–on or switched–off just after the arrival (to the SPI slave device, that is, L9301) of all the 32 bits. The complete SPI sequence is: switch 1 frame —pause — switch 2 frame — diagnostic–frame — switch 1 frame, and so on.

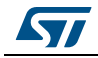

<span id="page-19-0"></span>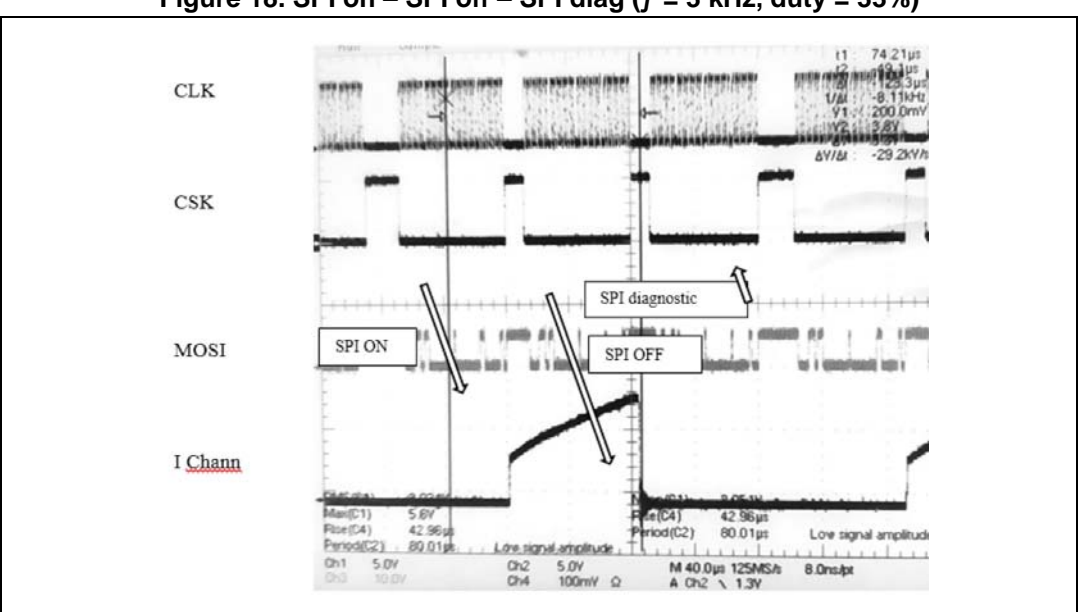

**Figure 18. SPI on – SPI off – SPI diag (ƒ = 3 kHz, duty = 33%)**

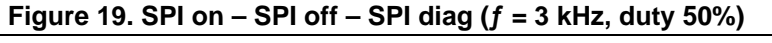

<span id="page-19-1"></span>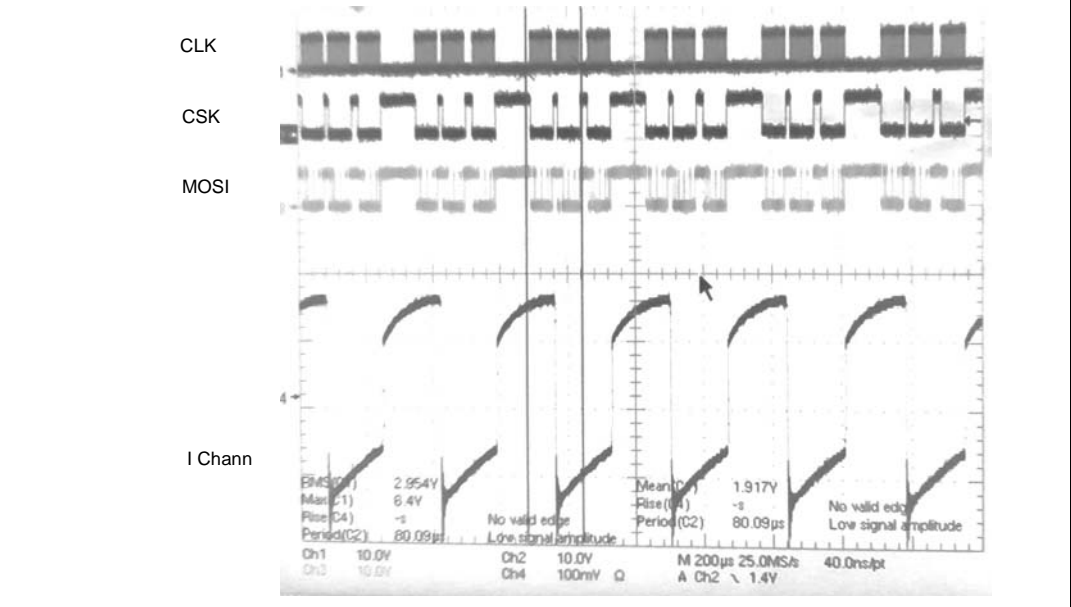

Basically, SPI (Serial Peripheral Interface) is a standard bus for inter–communication among different devices. The data transmission occurs between a master device and one or more slave devices. Master device starts the communication, sends the clock signal and decides when to stop the communication. When the chip select is low, clock signal conventionally starts and for each edge of the clock signal, the master device transmits a bit that is shifted on the slave device and at the same time on the master device an opposite event occurs. For a more detailed description refer to the *[Figure 20](#page-20-0)*.

There are two other configuration parameters for a SPI communication: CPOL and CPHA.

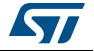

CPOL is the clock polarity, while CPHA is the clock phase. In order to have a more comprehensive description of the functionality of these configuration parameters user can refer to the following:

- $CPOL = 0$ , clk normally to 0
- $CPOL = 1$ , clk normally to 1
- CPHA = 0, SPI captures/codes the data on the first edge of the clock signal and changes on the second edge
- CPHA = 1, SPI changes data on the first edge of the clock signal and captures/codes on the second edge

### <span id="page-20-0"></span>**Figure 20. SPI communication: SCK or SCLK system clock, SS chip select, CPHA clock phase, CPOL clock polarity, MOSI master output slave input, MISO master input**

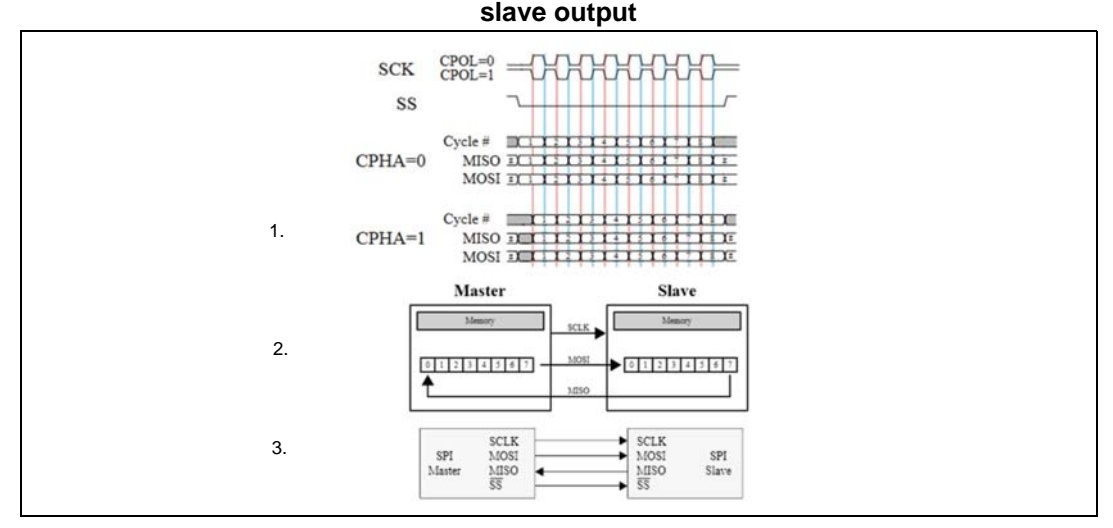

32 bit SPI frames are called MOSI (Master Output / Slave Input) when there is a data transfer from MCU to the L9301 device and MISO (Master Input Slave Output) when there is a data transfer from L9301 to the MCU. MOSI is composed of:

- 1 bit W/R for reading and writing mode
- 7 bit for the ADD address of the registers
- 20 bit for the DATA
- 3 bit for the CRC calculated by means of a three grade polynomial

From a diagnostic point of view, that is, status register 0, 1…12, etc…, if the W/R bit is set a "clear" of the register is driven. Other registers are just read–only registers, so the W/R bit is blocked to 0.

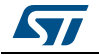

**Figure 21. L9301 frame MOSI & MISO**

| <b>MOSI</b>                                                 |                                                                                                    |            |    |                               |          |                |                         |                         |         |         |  |
|-------------------------------------------------------------|----------------------------------------------------------------------------------------------------|------------|----|-------------------------------|----------|----------------|-------------------------|-------------------------|---------|---------|--|
| 31<br>29<br>30                                              | 28<br>27                                                                                                    | 25<br>26   | 24 | 23                            | 22<br>21 | 20             | 19                      | 18                      | 17      | 16      |  |
| W/R                                                         | <b>ADD</b>                                                                                                    |            |    | <b>RES</b>                    |          |                | DATA[1913]              |                         |         |         |  |
| 15<br>13<br>14                                              | 12<br>11                                                                                                    | 10<br>9    | 8  | $\overline{\phantom{a}}$<br>6 | 5        | $\overline{a}$ | $\overline{\mathbf{3}}$ | $\overline{2}$          |         | $\circ$ |  |
|                                                             |                                                                                                    | DATA[120]  |    |                               |          |                |                         |                         | CRC[20] |         |  |
|                                                             |                                                                                                    |            |    |                               |          |                |                         |                         |         |         |  |
| W/R<br>$1 = Write$<br>$0 = Read$                            |                                                                                                    |            |    |                               |          |                |                         |                         |         |         |  |
| <b>ADD</b><br>Address                                       |                                                                                                    |            |    |                               |          |                |                         |                         |         |         |  |
| <b>RES</b><br>Reserved                                      |                                                                                                    |            |    |                               |          |                |                         |                         |         |         |  |
| DATA<br>Data                                                |                                                                                                    |            |    |                               |          |                |                         |                         |         |         |  |
| <b>CRC</b>                                                  | CRC: Polynomial is $x^3+x^2+x+1$                                                                                      |            |    |                               |          |                |                         |                         |         |         |  |
|                                                             |                                                                                                    |            |    |                               |          |                |                         |                         |         |         |  |
|                                                             |                                                                                                    |            |    |                               |          |                |                         |                         |         |         |  |
| <b>MISO</b><br>31<br>30<br>29                               | 28<br>27                                                                                                    | 26<br>25   | 24 | 23                            | 22<br>21 | 20             | 19                      | 18                      | 17      | 16      |  |
| SPIErr[20]                                                  |                                                                                                    | CHExcp[50] |    |                               |          |                | DATA[1913]              |                         |         |         |  |
| 15<br>13<br>14                                              | 12<br>11                                                                                                    | 10<br>9    | 8  | 6                             | 5        | 4              | 3                       | $\overline{\mathbf{2}}$ |         | $\circ$ |  |
|                                                             |                                                                                                    | DATA[120]  |    |                               |          |                |                         |                         | CRC[20] |         |  |
|                                                             |                                                                                                    |            |    |                               |          |                |                         |                         |         |         |  |
|                                                             |                                                                                                    |            |    |                               |          |                |                         |                         |         |         |  |
|                                                             |                                                                                                    |            |    |                               |          |                |                         |                         |         |         |  |
| SPIErr[2]<br>SPIEm <sup>11</sup>                            | SPI Short Frame: a less-than-32bit SPI frame was received<br>SPI Long Frame: a more-than-32bit SPI frame was received |            |    |                               |          |                |                         |                         |         |         |  |
| SPIErr[0]                                                   | SPI CRC Error: SPI CRC checksum error                                                                                 |            |    |                               |          |                |                         |                         |         |         |  |
| CHExcp[5]                                                   | gf: bit 6 of General device diagnostic register                                                                       |            |    |                               |          |                |                         |                         |         |         |  |
| CHExcp[4] got : bit 4of General device diagnostic register  |                                                                                                    |            |    |                               |          |                |                         |                         |         |         |  |
| CHExcp[3] vdduv: bit 3of General device diagnostic register |                                                                                                    |            |    |                               |          |                |                         |                         |         |         |  |
| CHExcp[2] vddov: bit 2of General device diagnostic register |                                                                                                    |            |    |                               |          |                |                         |                         |         |         |  |
| CHExcp[1]                                                   | vbuv: bit 1of General device diagnostic register                                                                      |            |    |                               |          |                |                         |                         |         |         |  |
| CHExcp[0]<br>DATA<br>Data                                   | vbov: bit 0of General device diagnostic register                                                                      |            |    |                               |          |                |                         |                         |         |         |  |
| CRC                                                         | CRC: Polynomial is $x^3 + x^2 + x + 1$                                                                                |            |    |                               |          |                |                         |                         |         |         |  |
|                                                             |                                                                                                    |            |    |                               |          |                |                         |                         |         |         |  |

MISO signal received by MCU is composed as follows:

- The last bits 31, 30, 29 are dedicated to the SPI error
- 6 bits are used for diagnostic purposes; there are some bits of the SR0 register (general diagnostic register), in particular CHExcp[5 and 4] indicate faults on the 12 channels of the device (L9301)
- 20 bits are used for DATA
- 3 bits are used for CRC as for MOSI signal

MISO does not contain ADD the address of the registers, so the reading occurs just on the answer after the sent request.

CRC is a control on the compliance of the transmitted data to the rules to be used to code the SPI transmission. It is a kind of parity check and it is performed by a bit to bit XOR shifted towards right of the 32 bits. The polynomial used to code the CRC is x3+x2+x+1, that is, the binary sequence "1111".

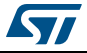

### <span id="page-22-0"></span>**9 GUI general user interface labview**

This section is dedicated to the specifications and the mode of working of the device (L9301) by means of a customer–oriented GUI (General User Interface) Labview. GUI has been defined on a basis of configurable and readable bits corresponding to the registers of the device. A preliminary GUI description is shown in the *[Figure 22](#page-22-1)*. There are two macroscopic parts:

- on the left you can find the configuration of the SPI communication between MCU and device, and the configuration of the PWM driving
- on the right there are all the registers of the device (L9301) useful for the configuration, the driving and the diagnostic purposes

The possibility to have disabled commands on the GUI allow the users to not commit errors during the sequence of the SPI communication.

<span id="page-22-1"></span>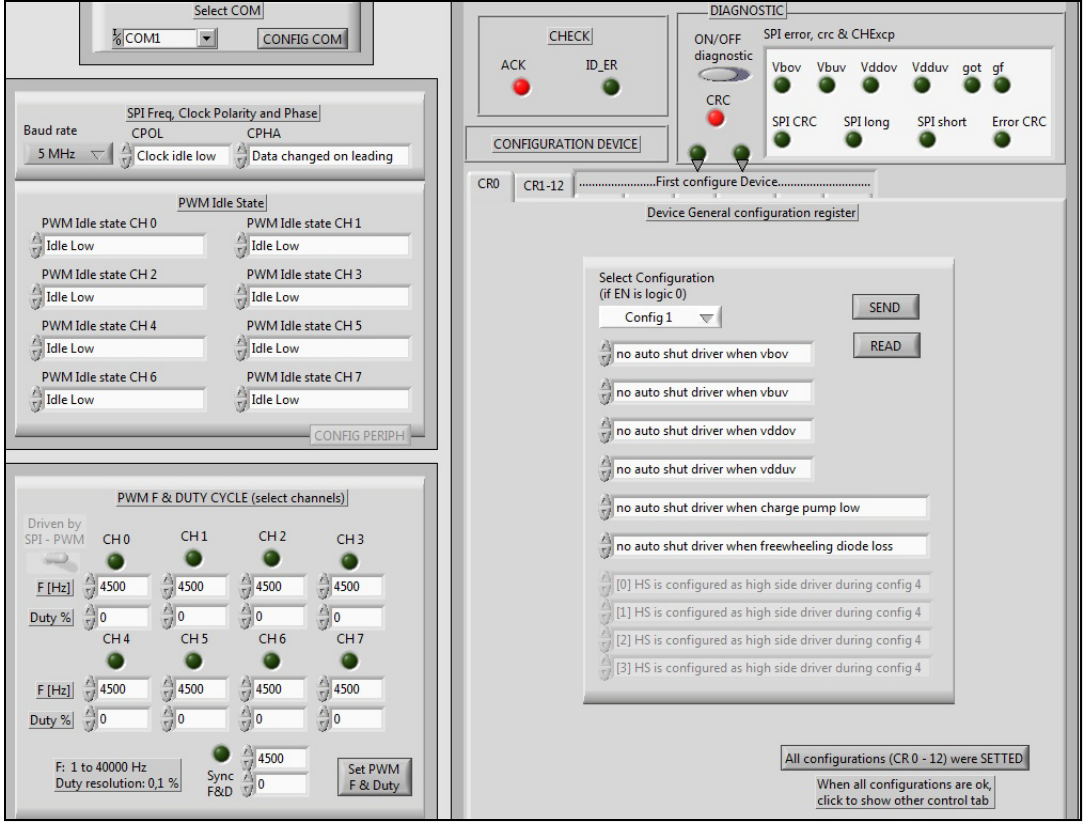

**Figure 22. GUI Labview**

*[Figure 23](#page-23-0)* describes the details of the configuration regarding the link between MCU and device L9301.

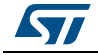

<span id="page-23-0"></span>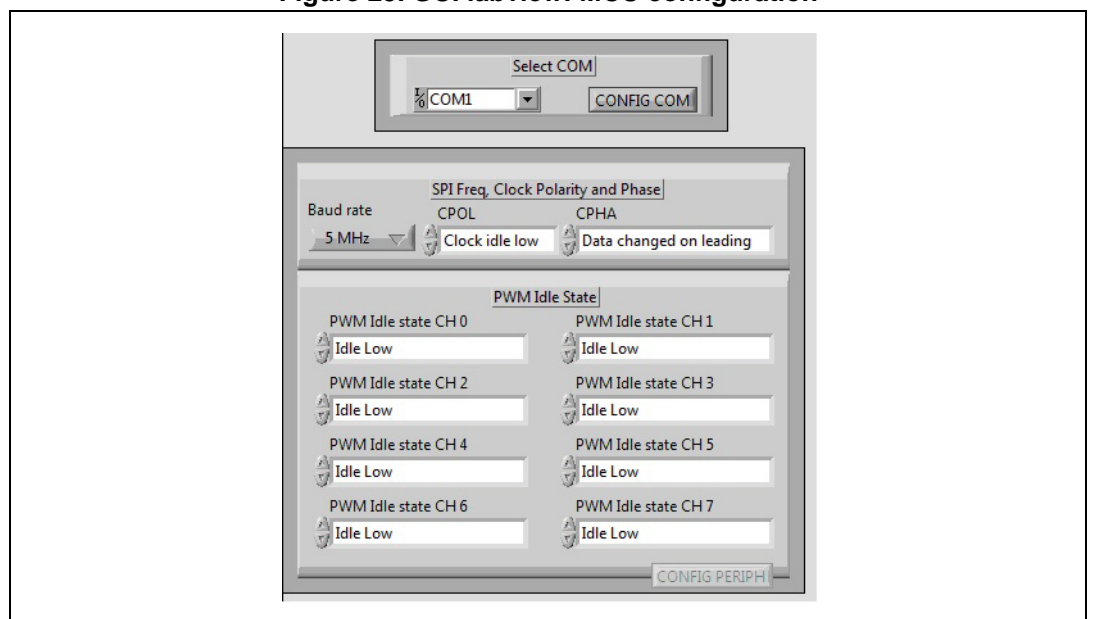

**Figure 23. GUI labview: MCU configuration**

GUI part depicted in *[Figure 23](#page-23-0)* is the only one enabled when the GUI starts. In this case user can select the COM port for the PC host and MCU communication. After this phase, using the button "config com" it is possible to configure MCU peripherals. In fact the button "config periph" is enabled. After these preliminary phases, user can set SPI parameters and the idle state (if normally low or high) of the 8 PWM channels of L9301 device.

<span id="page-23-1"></span>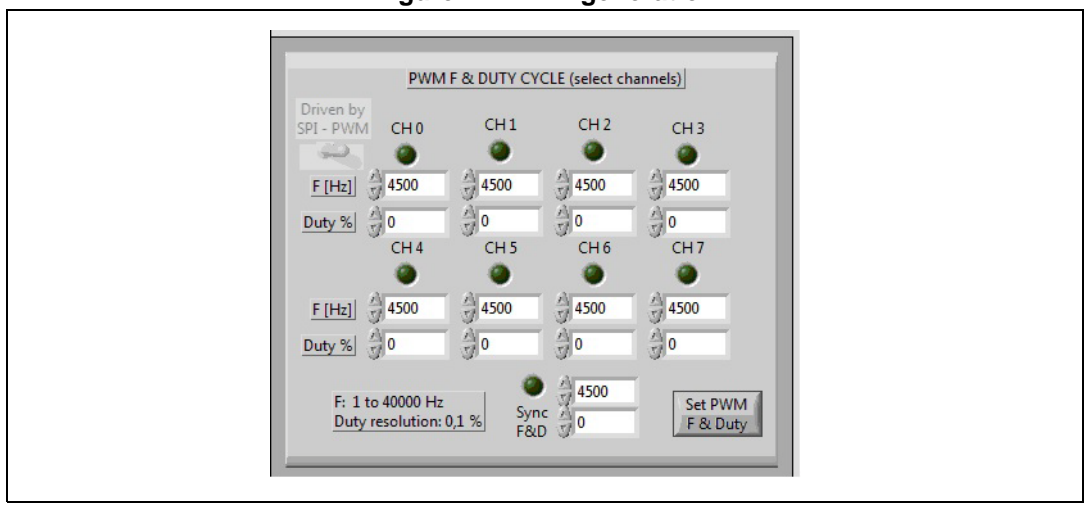

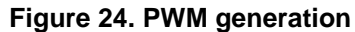

In *[Figure 24](#page-23-1)* it is shown how to set the PWM. User can switch–on/switch–off independently each PWM channel by checking the led located under the channel label (CHx). Furthermore, user can choose frequency and duty cycle. Duty cycle will be different to zero only for the enabled channels.

Sync F&D button allows to synchronize more channels on a single couple of (ƒ,duty–cycle) values. When user pushes "Set PWM ƒ&duty" button, PWM is enabled on the selected

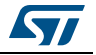

channel. Below the range of available values for frequencies and duty–cycle for the PWM generation (MCU side):

- ƒ: [1;40000] Hz, with step of 1 Hz
- duty cycle: [0–100]%, with an accuracy of 0,1%

Since the system level specification of the L9301, from application point of view, forecasts operating condition in ABS/ESP mission profiles up to 10 kHz of driving frequency, this value is the maximum frequency (fmax) usable for the power driver (L9301) of the ABS/ESP control unit.

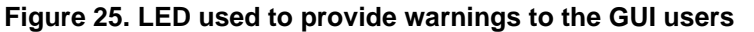

<span id="page-24-0"></span>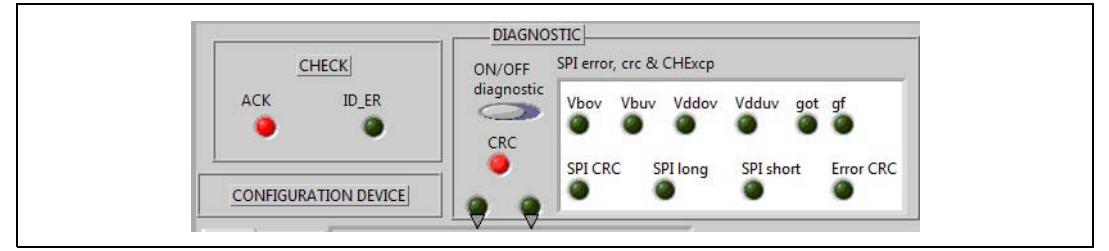

User can see from *[Figure 25](#page-24-0)* there are several windows:

- Check: concerns frame sent to the MCU, that is, if the communication successfully occurred (in this case ACK and ID led are green)
- Configuration device: identifies GUI tabs (see *[Figure 26](#page-24-1)*) underlying configuration registers of L9301 device
- Diagnostic: identifies registers underlying diagnostic, switch–on/switch–off of the continuous diagnostic, CRC led of the communication protocol, MISO leds for faults. On the other hand, the leds with a triangle on the bottom indicate a fault occured on the corresponding register (SRx).

**Figure 26. GUI tabs**

<span id="page-24-1"></span>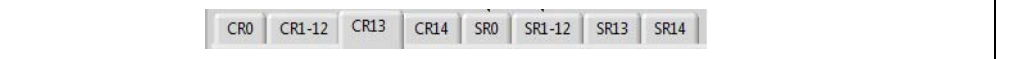

Follows a detailed description regarding the L9301 functionalities that can be enabled by GUI: configurations, driving, diagnostic. Tab contents, illustrated in the following pages, has been conceived taking into account the structure of the MOSI and MISO registers for the SPI communication between the MCU and the considered device (L9301). Each tab corresponds to a register for a total of 30 tabs.CRx are for the configuration while SRx registers are for the diagnostic.

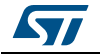

<span id="page-25-0"></span>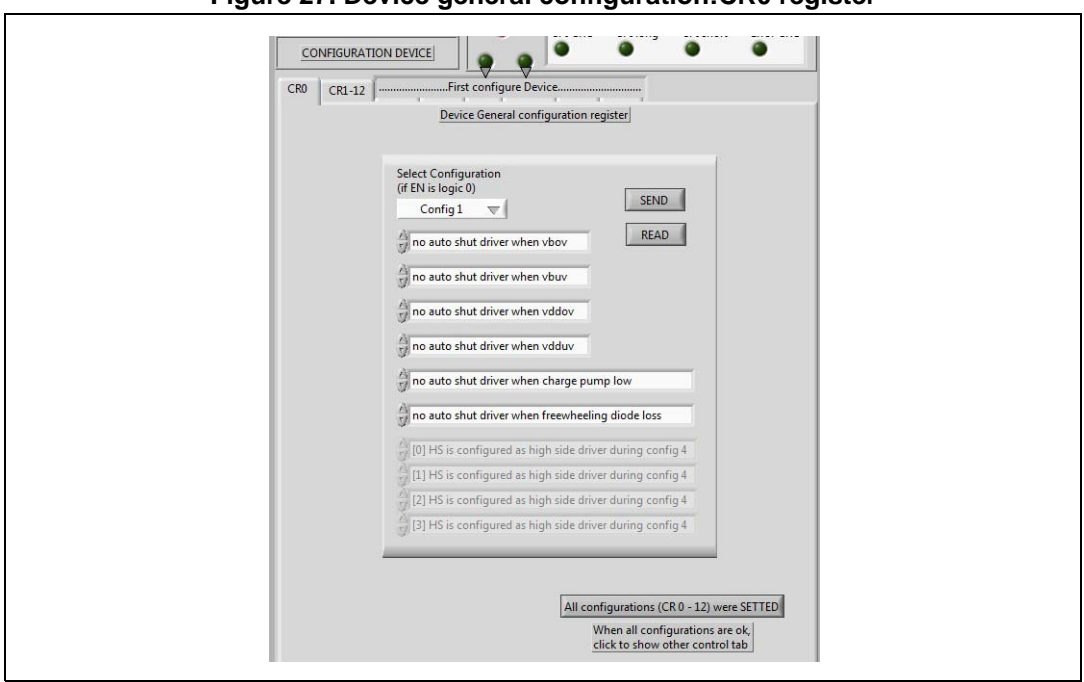

**Figure 27. Device general configuration:CR0 register**

The first tab on the left of *[Figure 27](#page-25-0)* is the CR0 register, that is, the general configuration register of the device (L9301). In this tab, it is possible to choose:

- the type of the configuration of the device: from 1 to 4
- to set auto–shut down of the device when different faults occur, for instance, an auto– shut down of the device when the Vdd overvoltage condition is detected etc…

"Send" button is used to transmit the SPI with the selected configuration while "Read" button is used to read the status of the register.

When the registers CR0-12 have been all set, by pushing the button "All configurations are SETTED", it is possible to enter into the other GUI tabs.

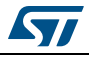

<span id="page-26-0"></span>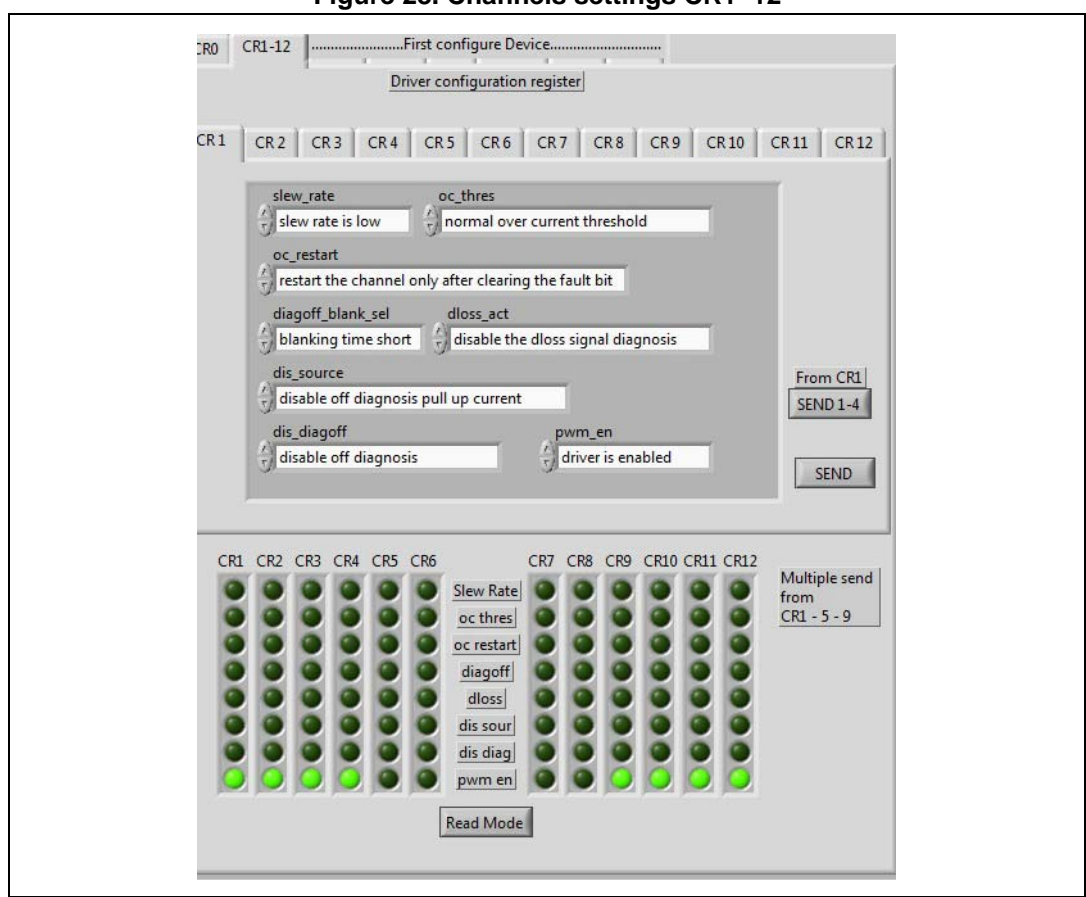

**Figure 28. Channels settings CR1–12**

Channel configuration is described in *[Figure 28](#page-26-0)*. Inside the CR1–12 tab there are 12 other tabs, each one for each channel/register. At the bottom there are leds of all the registers showing simultaneously the status of all the registers. Saving the registers 5 and 8 in which it cannot enable PWM, similar set–up are available for all the channels:

- slew–rate setting–up (high or low)
- overcurrent threshold (normal or double)
- automatic restart of the channel after the fault detection
- blanking time (short or long)
- enable of the diagnosis of the diode loss and pull up current
- channel drive in PWM or SPI

"Read mode" button is available only if SPI PULSE has not been activated by the "Start" command.

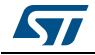

<span id="page-27-0"></span>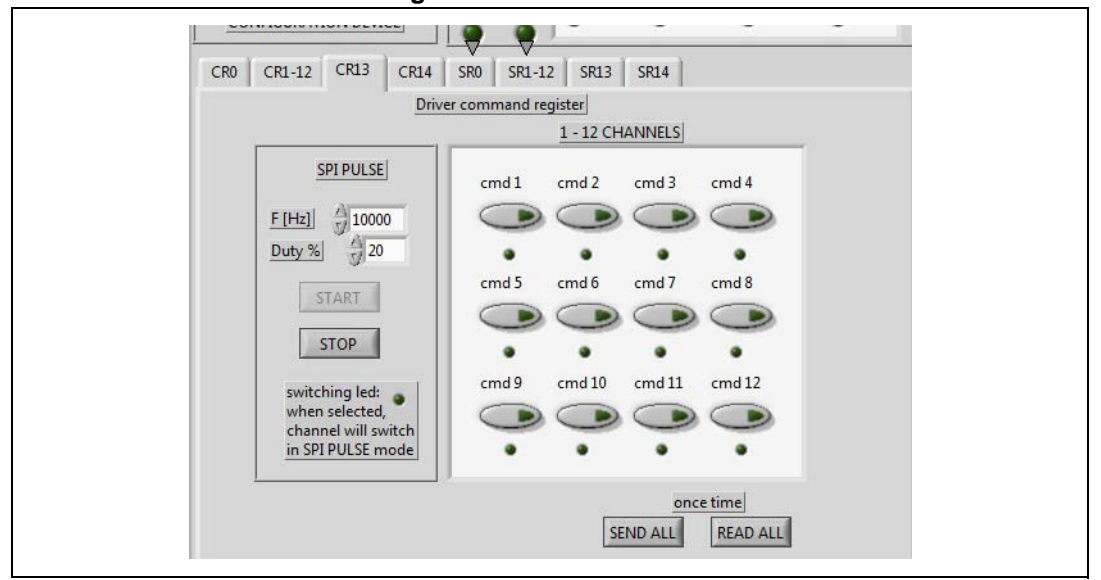

**Figure 29. Channels CR13**

If the selected configuration of the device forecasts the channel driving by SPI, from the tab in *[Figure 29](#page-27-0)* it is possible to do the static switch–on/switch–off of the channel by means of "cmdx" button and also pushing the button "Send all". "SPI PULSE" box allows to drive the switch–on/switch–off in frequency of the channel by SPI setting respectively fe duty cycle. Moreover, "cmdx" leds indicate the initial state of the channels (that is channel starts turned– on or turned–off) and the underlying led, named "switching led", allows to choose to change the state (ON/OFF), otherwise it remains fixed. In SPI PULSE MODE all the part regarding the configuration of the MCU is disabled. On the other hand, it is possible to set PWM and only to read diagnostic ("clearing" of the registers is enabled only when SPI PULSE is blocked).

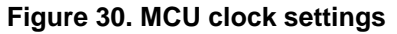

<span id="page-27-1"></span>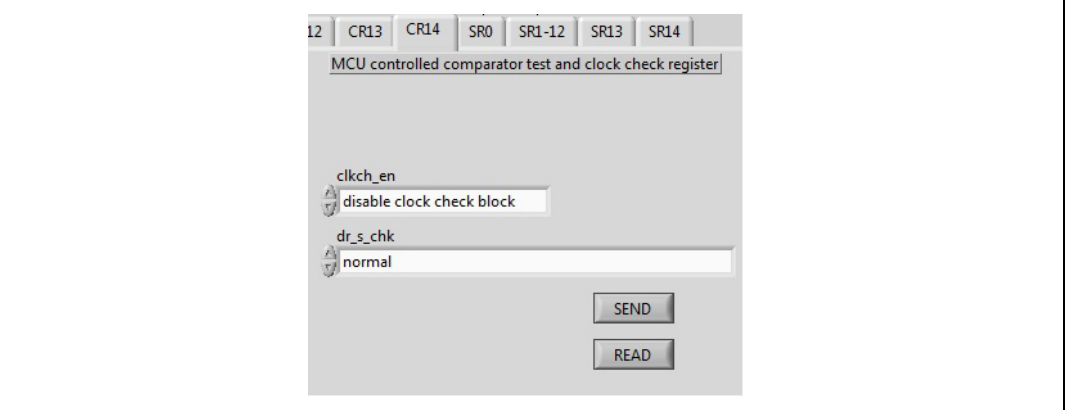

CR14 tab in *[Figure 30](#page-27-1)* allows to manage options on the MCU clock: enable or disable the clock check block and input inverting.

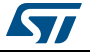

<span id="page-28-0"></span>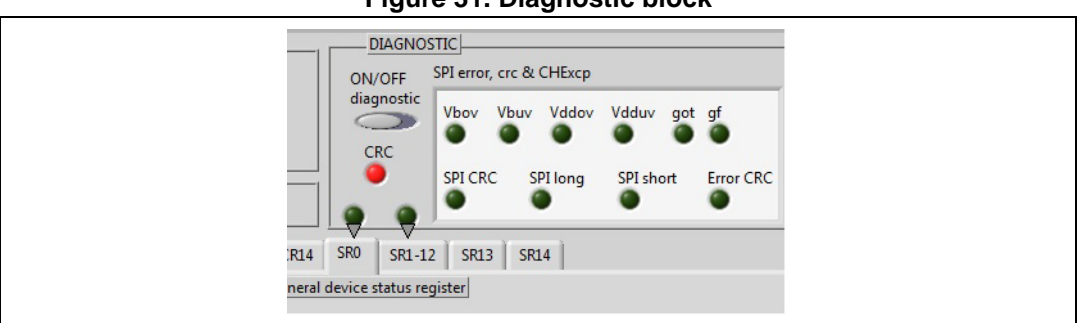

**Figure 31. Diagnostic block**

In the panel described in *[Figure 31](#page-28-0)* there is the button to turn–on/turn–off the diagnostic. CRC led highlights issues into the frame from the viewpoint of the CRC check. More in details, in the "SPI error, crc & CHExcp", user can see different leds useful to indicate some faults regarding the SPI communication between MCU and L9301 device (for a more comprehensive meaning user can refer to L9301 datasheet). When "ON/OFF diagnostic" is switched–off, SR0–12 registers are automatically read when the corresponding tabs are selected. Take into account that host PC periodically wants a refresh of the register reading. To do this user can use the "Clear" button. Clearing can be done only manually and only when SPI PULSE is blocked.

<span id="page-28-1"></span>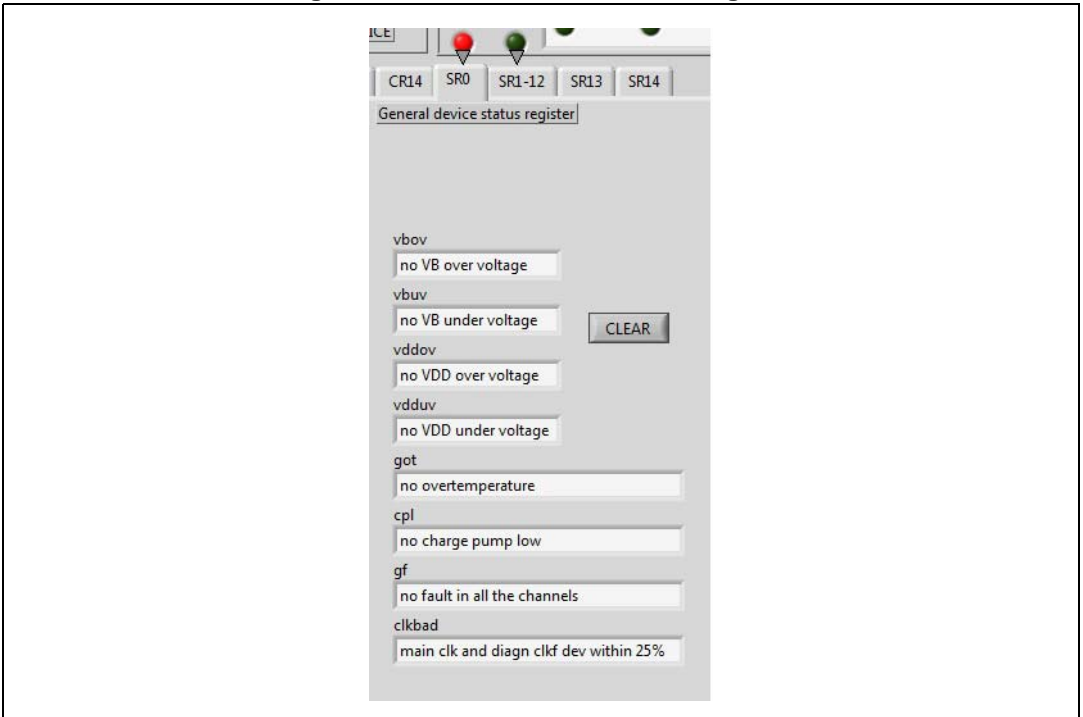

**Figure 32. General device status register**

In *[Figure 32](#page-28-1)* there is a picture describing the general device (L9301) status register. In this register, user can see the main faults of the device. In the considered example, led in red light indicates the SR0 tab in order to show that there is a fault that has to be read. SR0 register can highlight if there is a fault related to an overvoltage or undervoltage condition on Vb or Vdd. Furthermore, in SR0 register user can find also got and gƒ bits, where:

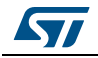

- got: general over temperature, is a logic OR of all the channels and indicates if there is an overtemperature on at least a channel of the device
- gƒ: general fault, is a logic OR of all the main issues relating to the operating conditions of the device channels

In other words, these two bits (that are got and  $gf$ ) show if there are some issues on the device channels (all the 12 channels) and this information is available on each received MISO frame. Finally, got and  $gf$  are the bits in only reading and they can be rest if and only if the issue underlying the fault is solved.

<span id="page-29-0"></span>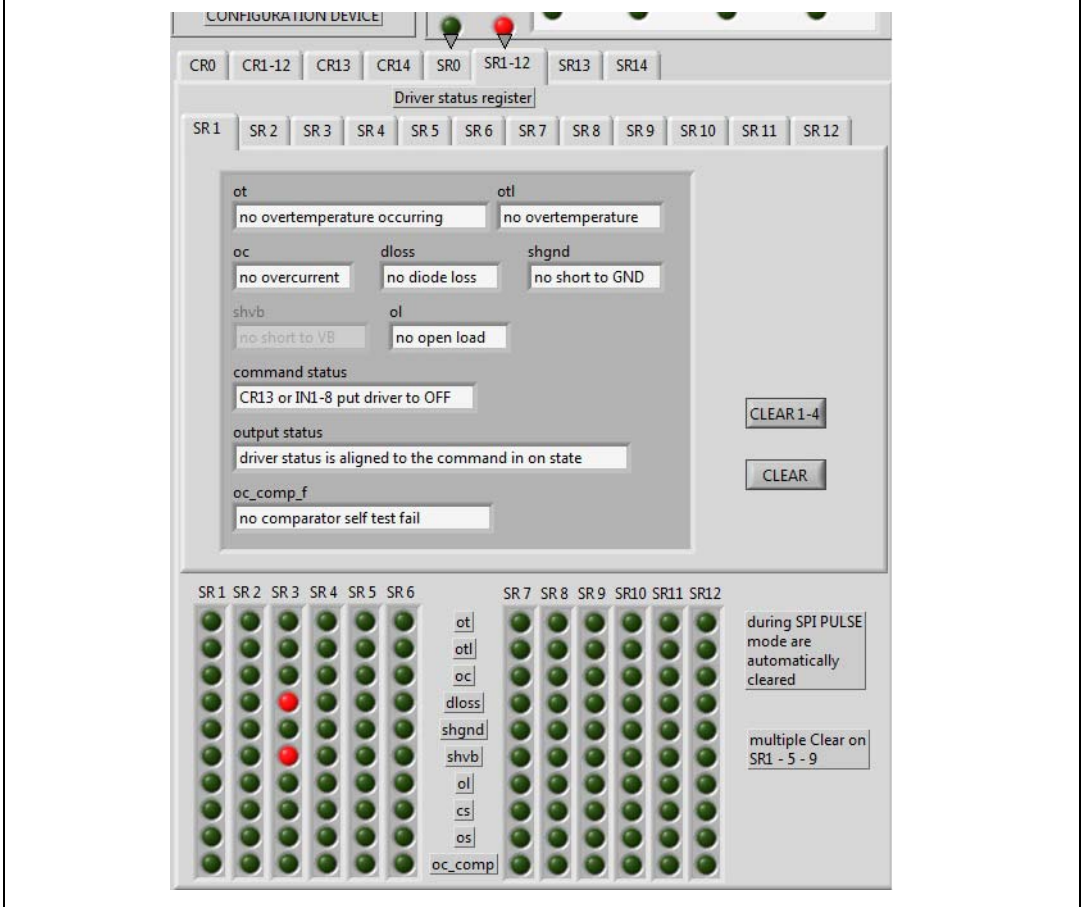

**Figure 33. Driver status register SR1–12**

In *[Figure 33](#page-29-0)* user can observe the details of the GUI regarding diagnostic operations on all the 12 channels of L9301 device. There are some tabs similar to the tabs used for the setting–up operations described before. Red led at the top of the figure indicates a fault on one of these registers. "cs" led linked to "command status" is not a fault but indicates if the channel is turned–on or turned–off. At the bottom of the figure there are leds of all the 12 channels in order to have a view on the fault occurring on the device channels. Therefore, it is possible to read the following fault conditions: overtemperature, overcurrent, diode loss, short–to– gnd, short to battery, open load, if the channel is turned–on or turned–off, output status and finally overcurrent comparator self test. As mentioned before, when diagnostic is turned–off, SRx is read and updated automatically when the corresponding tab is selected.

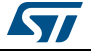

**Figure 34. Asic version and BIST**

<span id="page-30-0"></span>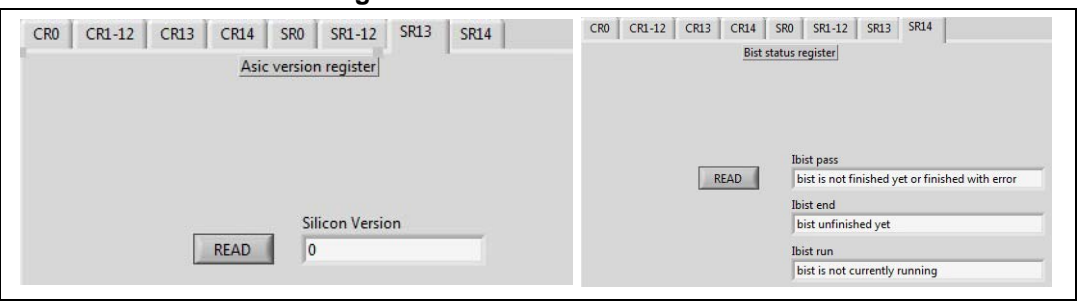

At last, in *[Figure 34](#page-30-0)*, the last two registers describing the silicon version and the status of BIST (Built In Self Test) control, are highlighted. ASIC writes bit equal to 1 if a fault in the status registers occurs and it cannot be cleared as long as the corresponding register is not activated.

BIST is an internal feature that allows the device to test itself. At the start–up of L9301 device, in the first 11 ms a self–test of the device is performed in order to control if there are some issues related to the device build process.

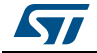

### <span id="page-31-0"></span>**10 SPC560P–DISP: USB drivers installation**

The GUI needs a dedicated USB driver to enable the serial communication channel. If the driver is not yet installed or not appropriately configured, the following procedure describes how to install the Driver or to update the current version.

In order to install the drivers, the board SPC560P–DISP does not need the external supplies; the USB connection provides the supply voltage.

- 1. Disconnect the USB from SPC560P–Discovery
- 2. If the UDE Visual Platform 4.2 is already installed as well as the drivers are updated go to step #7 otherwise continue to next step
- 3. Download the SPC5–UDE/STK 4.02.07 from the link: pls-mc.com/downloads-a-682.html
- 4. Install the software, right click on the icon named "ude–4–02–07–spc5–udestk.exe" as shown in *[Figure 35](#page-31-1)*, then select "Run as administrator"

#### **Figure 35. Icon ude–4–02–07–spc5–udestk.exe**

<span id="page-31-1"></span>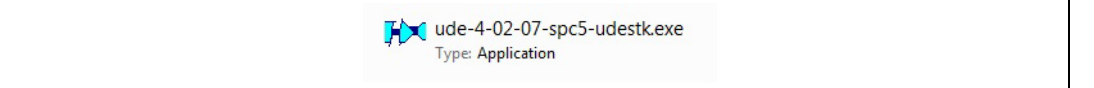

- 5. Accept to install the USB drivers
- 6. The drivers installation is completed when the window here below appears (see *[Figure 36](#page-31-2)*). When pressing the "Finish" button the installation will be completed and the installation program will be closed

<span id="page-31-2"></span>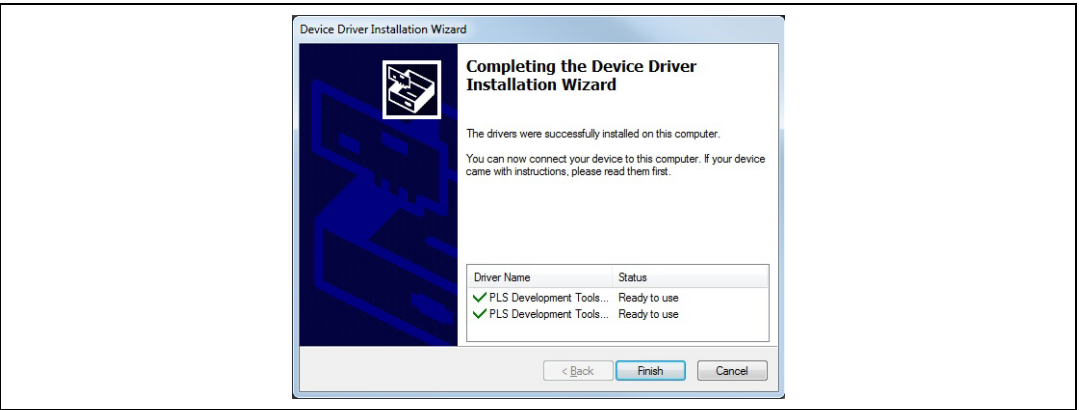

**Figure 36. Installation completion**

- 7. Open the folder "C:\Program Files (x86)\pls\UDE 4.2\Driver\JtagUsbDriver"<sup>(a)</sup>
- 8. Right click on "InstallPlsUsbJtagDriver.bat" then select "Run as administrator" as shown in *[Figure 37](#page-32-0)* below

a. The path could be different because it depends on the choice the user made during the installation procedure

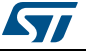

<span id="page-32-0"></span>

| Name                                      |                       | Date modified                                                                                     | Type               | Size         |      |
|-------------------------------------------|-----------------------|---------------------------------------------------------------------------------------------------|--------------------|--------------|------|
| dpinst                                    |                       | 09/04/2015 13:36                                                                                  | File folder        |              |      |
| <b>Driver</b>                             |                       | 09/04/2015 13:36                                                                                  | File folder        |              |      |
| InstallPlsUsbJtagDriver.bat               |                       | 21/10/2014 14:49                                                                                  | Windows Batch File |              | 1 KB |
| readme.txt<br>UninstallPIsUsbJtagDriver.b | Open<br>Edit<br>Print |                                                                                                   |                    | 1 KB<br>1 KB |      |
|                                           |                       | Run as administrator<br>Create PDF and Bitmap Files with PDFCreator<br>Troubleshoot compatibility |                    |              |      |

**Figure 37. USB Driver Installation – folder "JtagUsbDriver"**

9. Once the installation is completed, connect the USB cable to the SPC560P–DISP board. See *[Figure 38](#page-32-2)*

<span id="page-32-2"></span>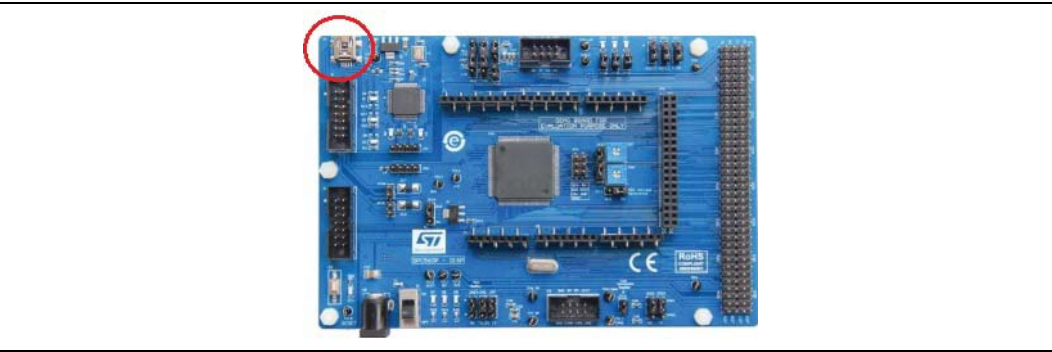

#### **Figure 38. SPC560P–DISP USB port**

10. From "Start" menu, right click on "Computer" item then select "Manage" as shown in *[Figure 39](#page-32-1)*

<span id="page-32-1"></span>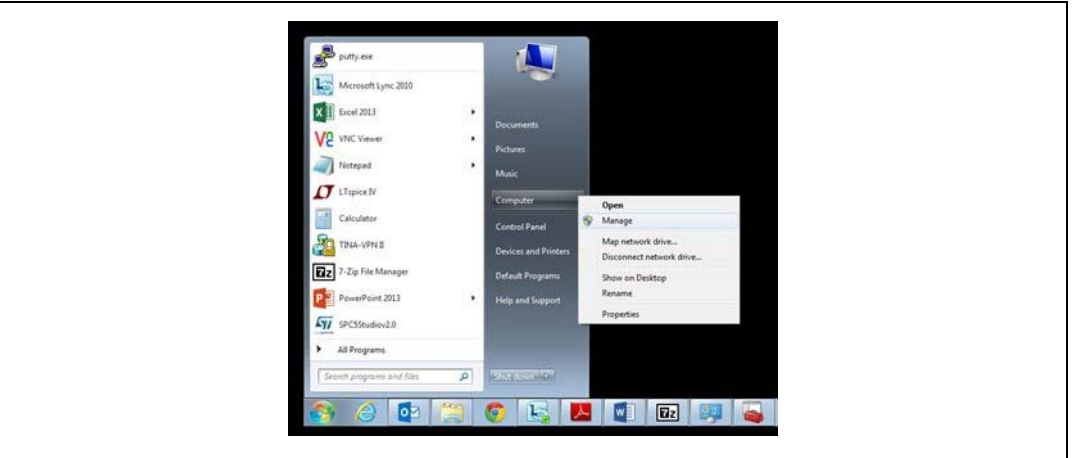

**Figure 39. Start menu/Computer/Manage**

11. Once the Computer management popup appears, select "Device Manager" from the System Tools menu as shown in *[Figure 40](#page-33-0)*

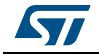

<span id="page-33-0"></span>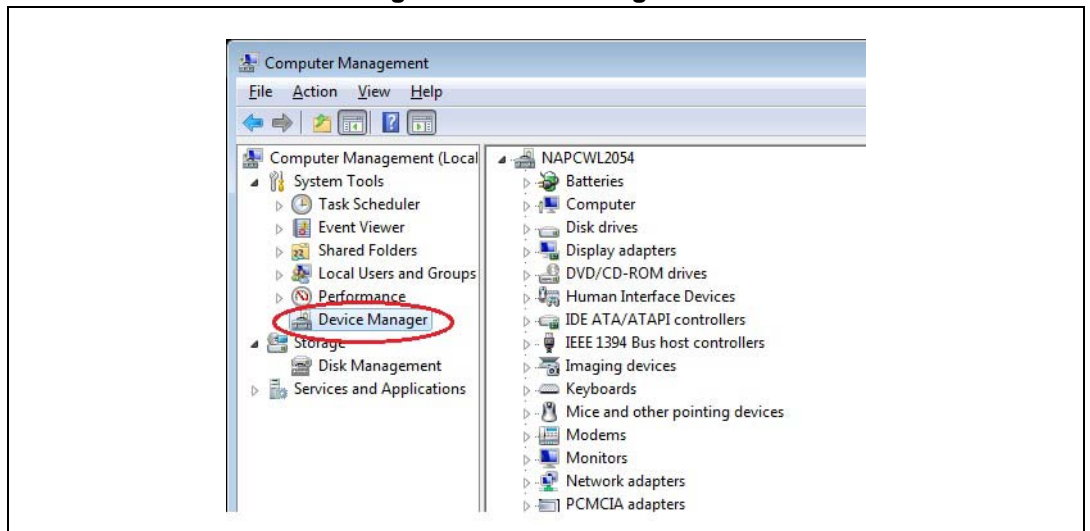

**Figure 40. Disk Management**

12. Expand the item "Universal Serial Bus controllers", identify "PLS USB JTAG Adapter for SPC5xxx A" and "PLS USB JTAG Adapter for SPC5xxx B" (see *[Figure 41](#page-33-1)*)

#### **Figure 41. PLS USB JTAG adapter – COM Ports**

<span id="page-33-1"></span>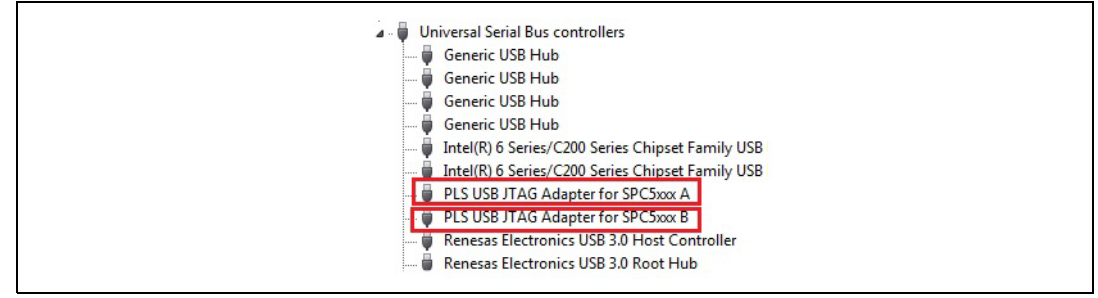

13. To enable the COM port, right click on "PLS USB JTAG adapter for SPC5xxx B" then click "Properties" and select the "Advanced" tab. Flag the "LOAD VCP" (Virtual COM Port) box as shown in *[Figure 42](#page-34-0)*.

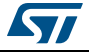

<span id="page-34-0"></span>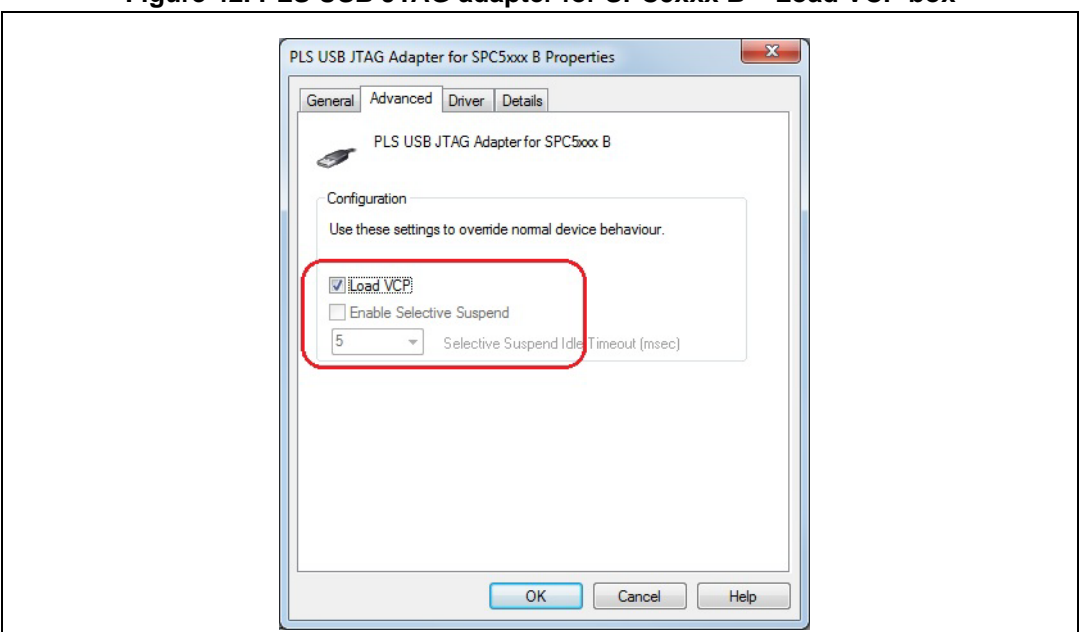

**Figure 42. PLS USB JTAG adapter for SPC5xxx B – Load VCP box**

14. Disconnect the USB cable from the SPC56P–Discovery then reconnect. A new COM port appears, and Windows will install the new drivers automatically. From the "Device manager" window, check the new COM port available (see *[Figure 43](#page-34-1)*).

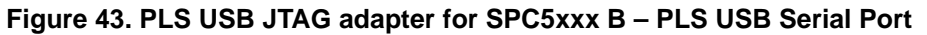

<span id="page-34-1"></span>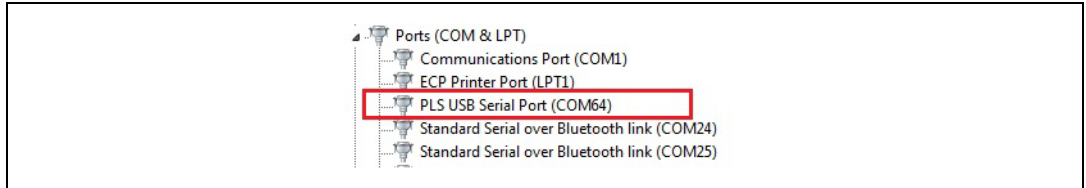

15. The COM port is configured and available to be used for serial communication with the PC (see *[Figure 44](#page-35-0)*).

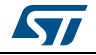

<span id="page-35-0"></span>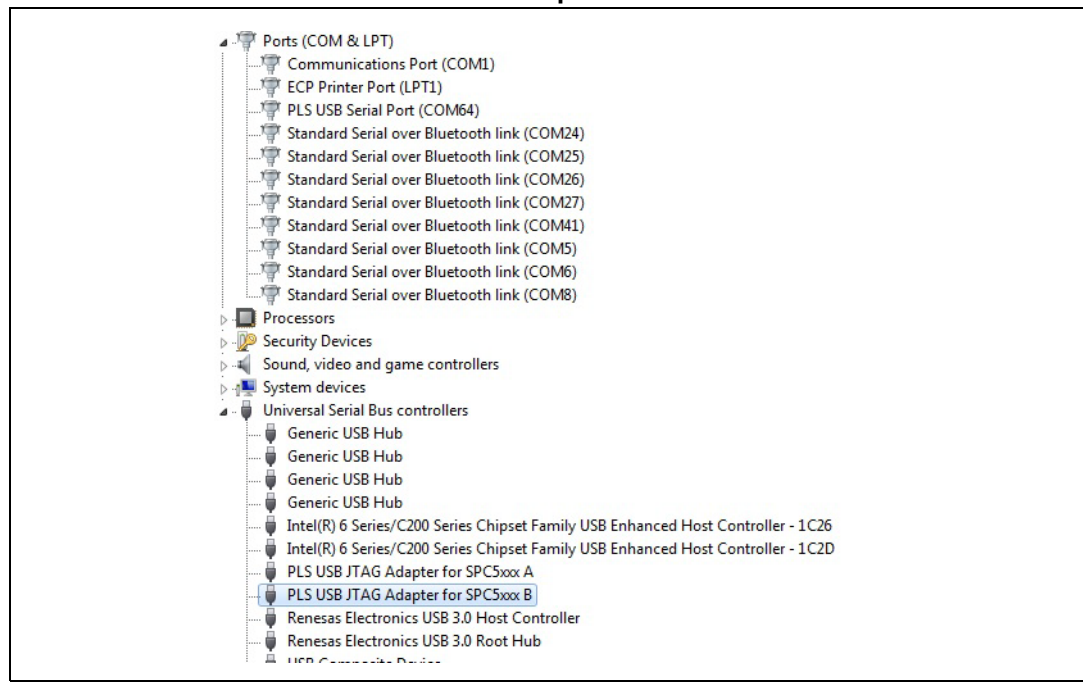

#### **Figure 44. PLS USB drivers and serial port – Device manager window after installation procedure**

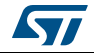

# <span id="page-36-0"></span>**11 Bibliography**

- [1] "LabVIEW 2012 Core 1", National Instrument, 2012
- [2] "LabVIEW 2012 Core 2", National Instrument, 2012
- [3] "L9301 datasheet", STMicroelectronics internal reference, 2014
- [4] "SPC560P50 Reference Manual", STMicroelectronics, 2013

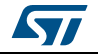

# <span id="page-37-0"></span>**12 Revision history**

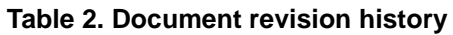

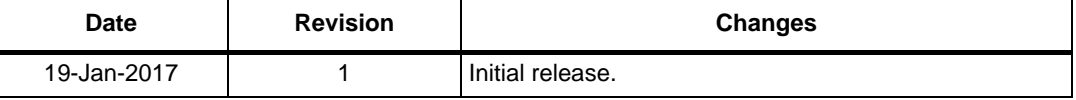

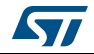

#### **IMPORTANT NOTICE – PLEASE READ CAREFULLY**

STMicroelectronics NV and its subsidiaries ("ST") reserve the right to make changes, corrections, enhancements, modifications, and improvements to ST products and/or to this document at any time without notice. Purchasers should obtain the latest relevant information on ST products before placing orders. ST products are sold pursuant to ST's terms and conditions of sale in place at the time of order acknowledgement.

Purchasers are solely responsible for the choice, selection, and use of ST products and ST assumes no liability for application assistance or the design of Purchasers' products.

No license, express or implied, to any intellectual property right is granted by ST herein.

Resale of ST products with provisions different from the information set forth herein shall void any warranty granted by ST for such product.

ST and the ST logo are trademarks of ST. All other product or service names are the property of their respective owners.

Information in this document supersedes and replaces information previously supplied in any prior versions of this document.

© 2017 STMicroelectronics – All rights reserved

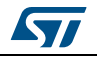

DocID029479 Rev 1 39/39